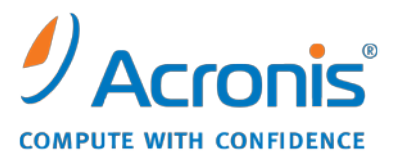

WWW.ACRONIS.ES

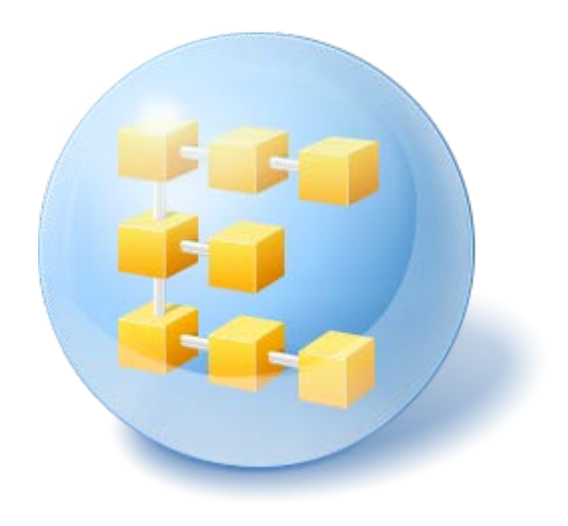

# **Acronis® Backup & Recovery ™ 10 Advanced Server**

Update 5

Referencia de la línea de comandos

## Contenido

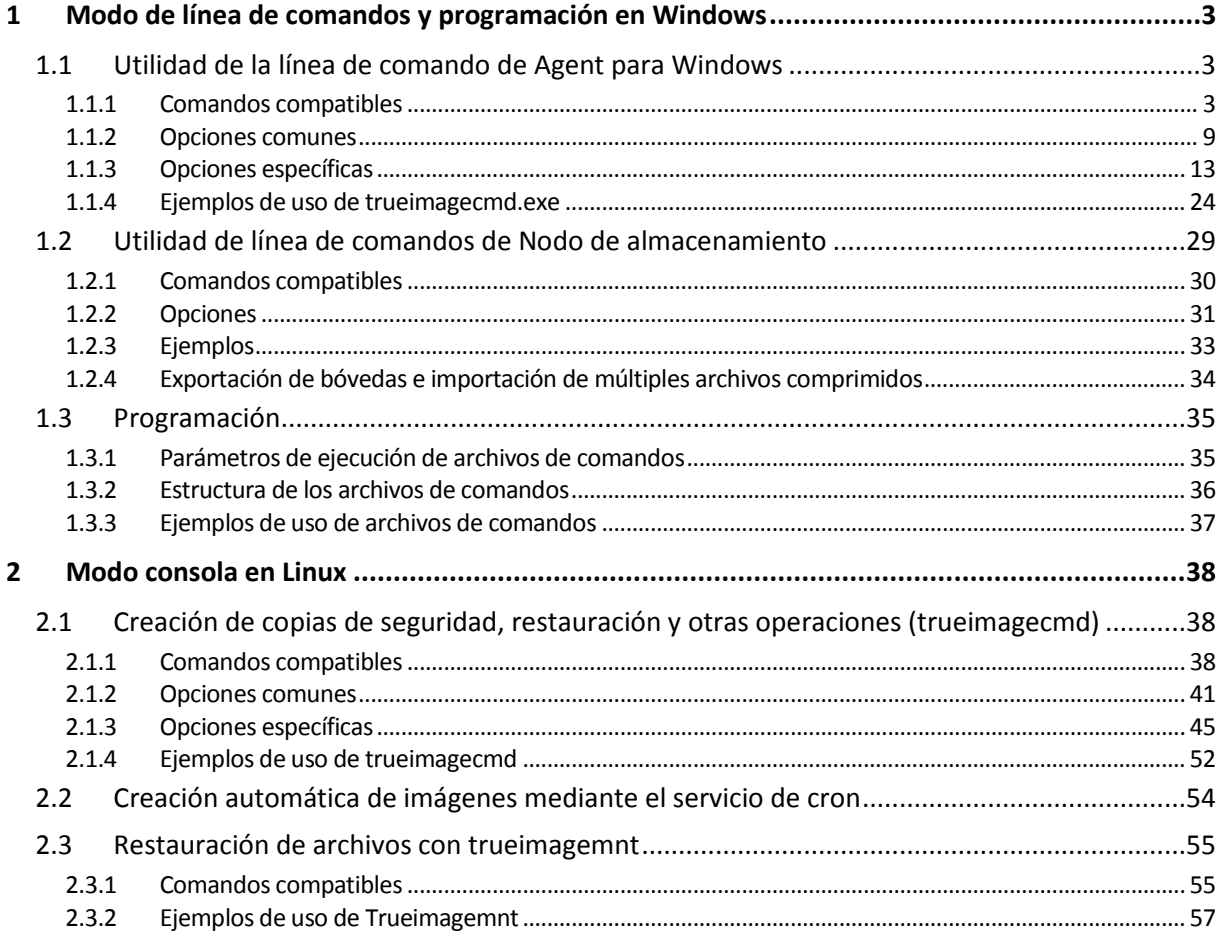

## <span id="page-2-0"></span>**1 Modo de línea de comandos y programación en Windows**

Acronis Backup & Recovery 10 es compatible con el modo de línea de comandos y permite la copia de seguridad automática al ejecutar archivos de comandos XML.

Acronis Backup & Recovery 10 utiliza la utilidad de línea de comandos Acronis True Image Echo con los siguientes agregados:

- 1. Capacidad de utilizar los comandos antes/después de la captura de datos.
- 2. Capacidad de utilizar la opción de compatibilidad con VSS.
- 3. Capacidad de buscar una licencia en el servidor de licencias con el comando /ls\_check.
- 4. Capacidad de utilizar exclusión de archivos en la copia de seguridad del disco.
- 5. Capacidad de exportar archivos comprimidos y copias de seguridad.

El resto de los comandos y opciones son exactamente los mismos. Por esta razón, la referencia de línea de comandos utiliza la terminología aceptada en el Acronis True Image Echo.

Los registros de línea de comandos se guardan en el formato antiguo (Echo) y no pueden convertirse a registros de Acronis Backup & Recovery 10.

#### **Limitaciones del modo de línea de comandos**

La funcionalidad del modo de línea de comandos está más limitada en cierta forma, en comparación con el modo de interfaz de usuario. No será capaz de realizar:

- la recuperación del volumen del sistema
- las operaciones que requieren interacción del usuario, como la introducción de medios extraíbles (CD, DVD o cintas). La operación falla si no hay dispositivos en la unidad o si el dispositivo insertado está lleno.

Estas operaciones pueden realizarse únicamente mediante la interfaz de usuario.

Los archivos de comando se utilizan únicamente para realizar copias de seguridad.

### <span id="page-2-1"></span>**1.1 Utilidad de la línea de comando de Agent para Windows**

Un administrador puede necesitar una interfaz de consola en determinadas situaciones. Acronis Backup & Recovery 10 es compatible con este modo mediante la utilidad trueimagecmd.exe. El archivo está ubicado en la carpeta en la que se ha instalado Acronis Backup & Recovery 10 Agente para Windows, que de manera predeterminada es C:\Archivos de programa\Acronis\BackupAndRecovery.

<span id="page-2-2"></span>Esta utilidad está disponible también cuando se trabaja con el dispositivo de inicio basado en PE.

### **1.1.1 Comandos compatibles**

**trueimagecmd** tiene el siguiente formato:

```
trueimagecmd /command /option1 /option2…
```
Los comandos pueden ir acompañados de opciones. Algunas opciones son comunes para la mayoría de los comandos trueimagecmd, mientras que otros son específicos de los comandos individuales. A continuación se detalla una lista de comandos y opciones compatibles.

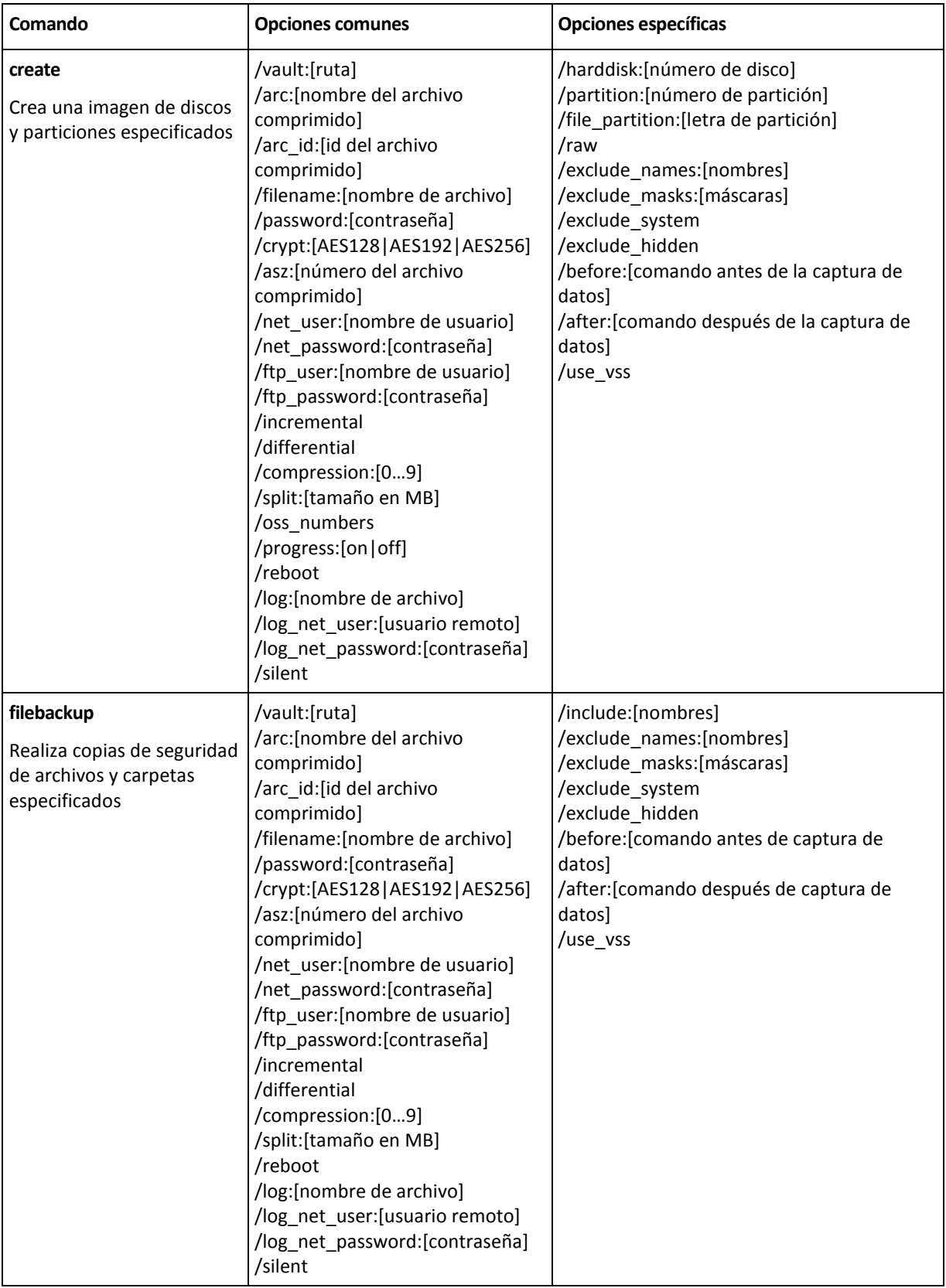

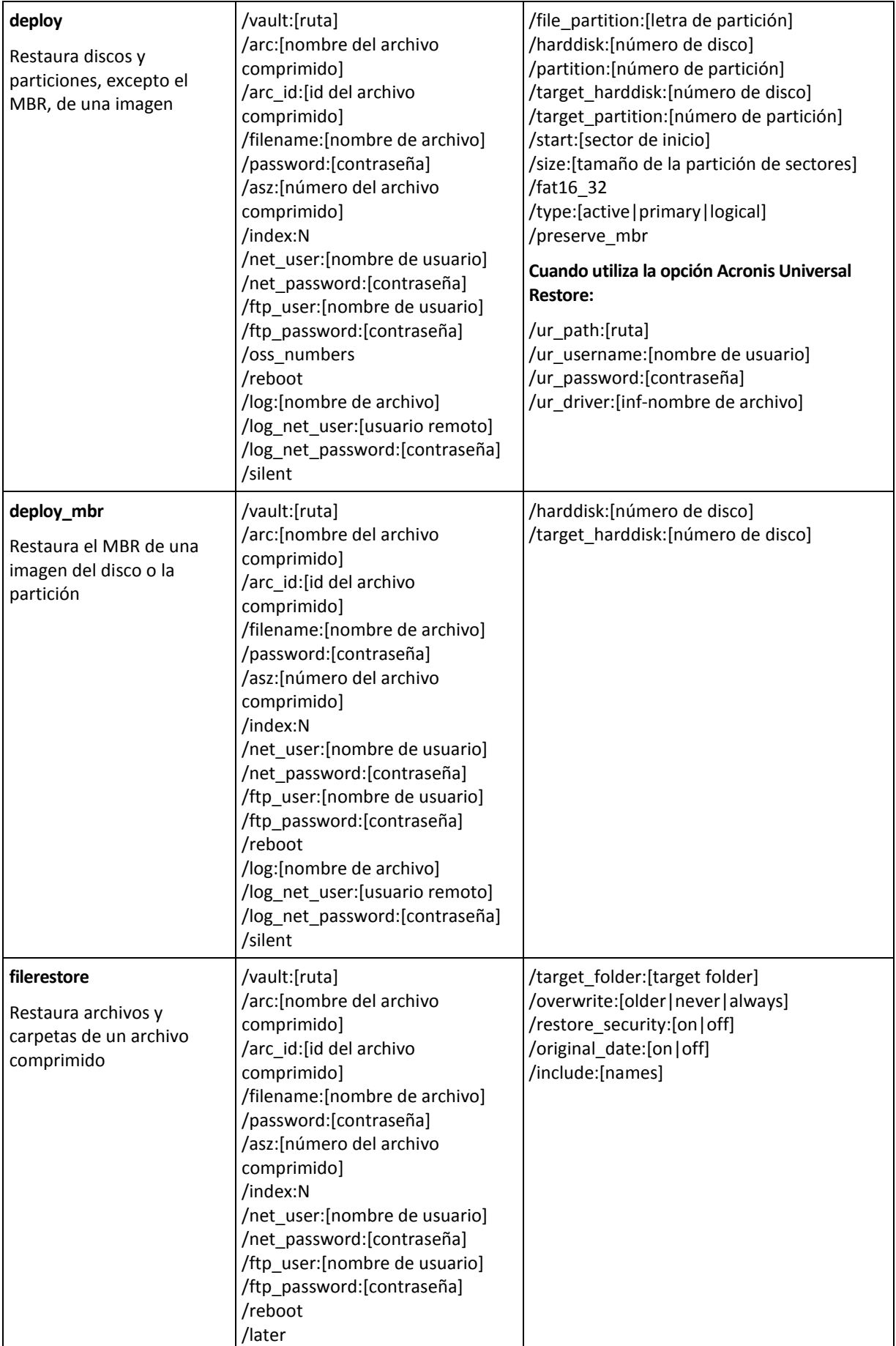

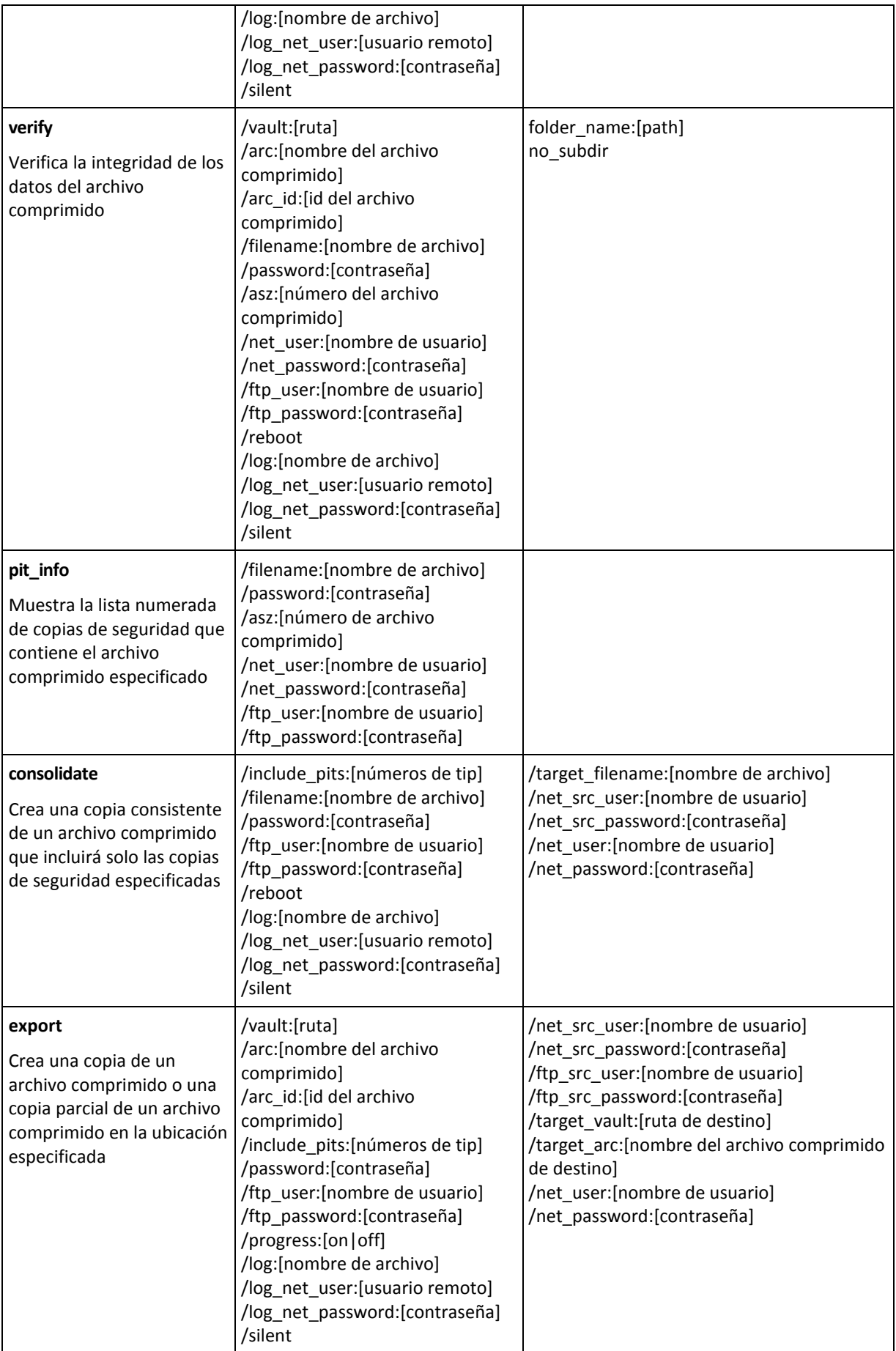

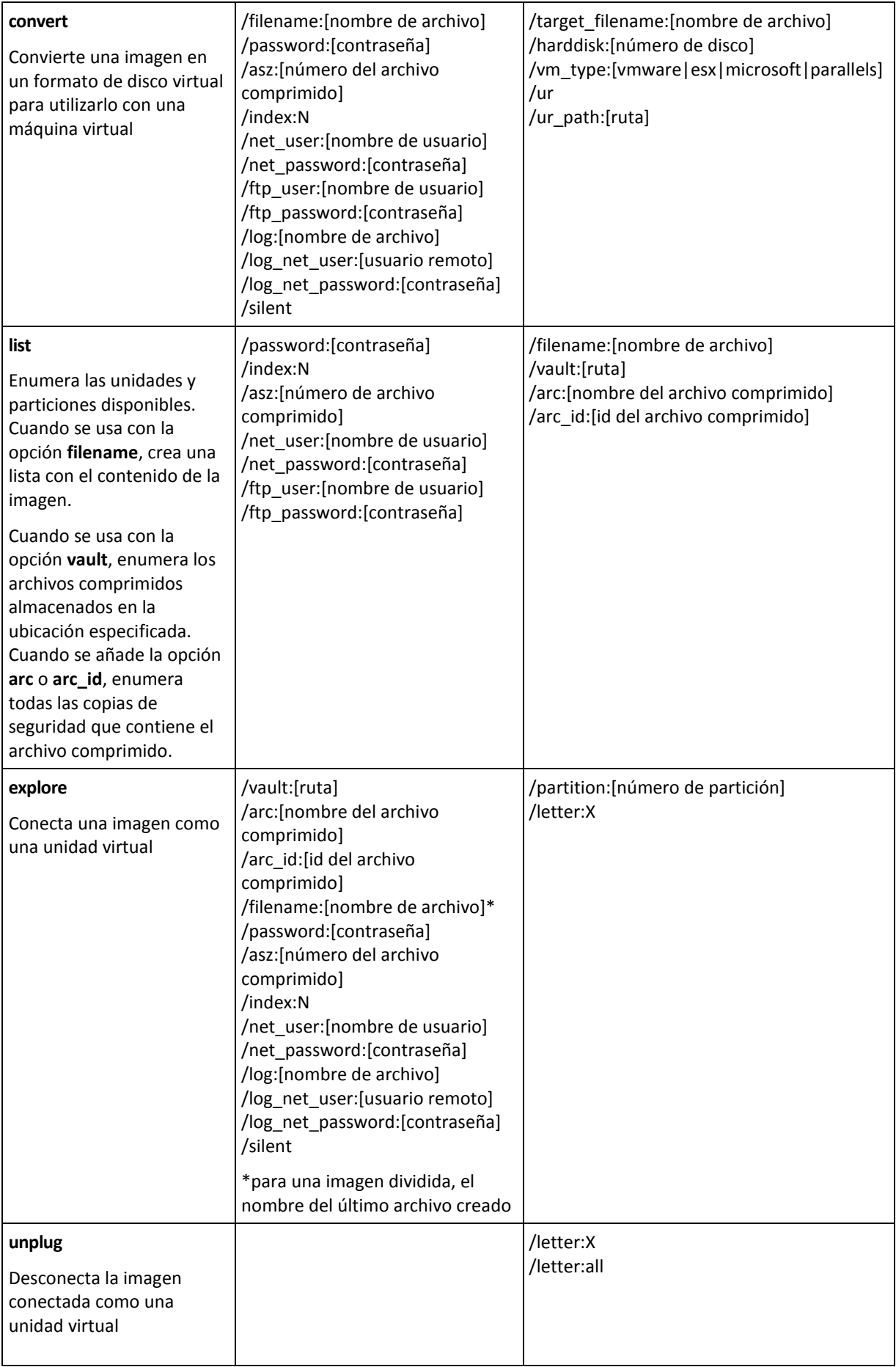

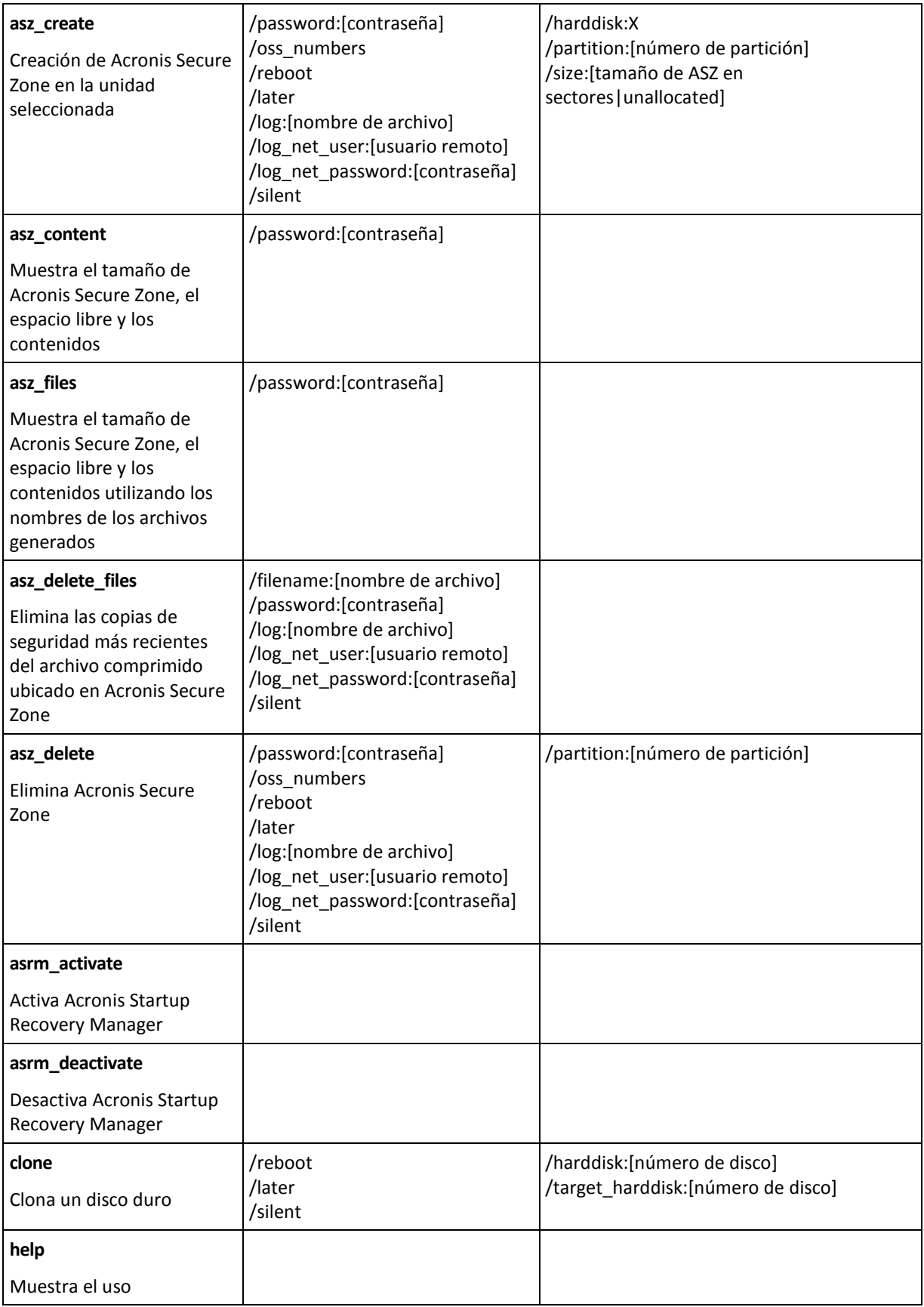

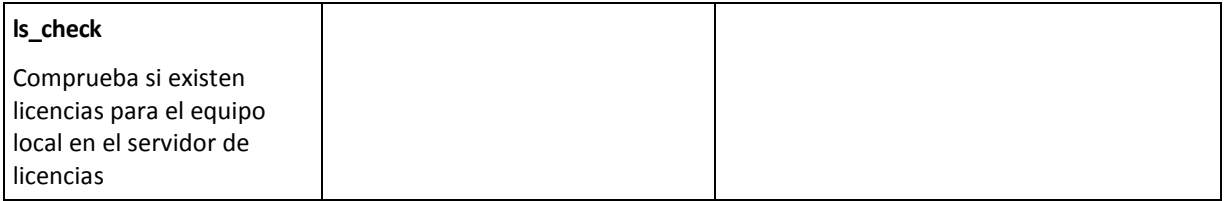

### <span id="page-8-0"></span>**1.1.2 Opciones comunes**

### **Acceso a los archivos comprimidos**

### vault:[ruta]

Especifica una ruta a la ubicación que contiene el archivo comprimido. Se utiliza en combinación con la opción **arc** o **arc\_id**.

Las siguientes ubicaciones son compatibles:

- Carpetas locales, p. ej.: /vault:C:\Test, o /vault:"C:\Test 1"
- Carpetas de red, p. ej.: /vault:\\ServerA\Share\
- Bóvedas gestionadas (solamente para ediciones avanzadas del producto), p. ej.: /vault:bsp://StorageNode/VaultName
- FTP y SFTP, p. ej.: /vault:ftp://ServerA/Folder1
- CD, DVD: con la ruta especificada como una ruta local, p. ej.: /vault:F:\
- Acronis Secure Zone, p. ej.: /vault:atis: ///asz
- Cintas, p. ej.: /vault:atis: ///tape?0
- Las bóvedas sin gestionar se especifican con su ruta. Por ejemplo, si una bóveda está ubicada en una carpeta, especifique la ruta para esa carpeta.

Si se especifica la opción **vault** se ignora la opción **filename**.

*Tenga en cuenta que para los comandos create, filebackup, filerestore, verify solo son compatibles las bóvedas y cintas gestionadas.*

### arc:[nombre del archivo comprimido]

El nombre del archivo comprimido. Si no se especifica, se utilizará la opción **arc\_id**. Si se especifican las opciones **arc** y **arc\_id**, se utiliza la opción **arc\_id**.

### arc\_id:[id del archivo comprimido]

Especifica el UUID (Universally Unique Identifier) del archivo comprimido, p. ej.:

/arc\_id:183DE307-BC97-45CE-9AF7-60945A568BE8

Si no se especifica, se utilizará la opción **arc**. Si se especifican ambas opciones, se utilizará la opción **arc\_id**.

### filename:[nombre de archivo]

- a) Nombre del archivo de copia de seguridad, si la ubicación del archivo comprimido no es ASZ.
- b) Nombre del archivo comprimido al restaurar o eliminar los archivos de ASZ. Se puede obtener con asz\_files.

Si se especifica la opción **vault** se ignora la opción **filename**.

### <span id="page-9-0"></span>password:[contraseña]

- a) Contraseña para el archivo, si la ubicación del archivo es otra que ASZ.
- b) Contraseña para ASZ, si la ubicación del archivo es ASZ.

### asz:[número del archivo comprimido]

Se dirige a ASZ y selecciona el archivo comprimido (una copia de seguridad completa con incrementos o sin ellos).

Para obtener el número del archivo comprimido, utilice **asz\_content**.

### index:N

N = Cantidad de copias de seguridad en un archivo comprimido:

- $\blacksquare$  1 = copia de seguridad completa básica
- 2 = 1er incremento.. y así sucesivamente
- 0 (predeterminado) = último incremento

Selecciona una copia de seguridad en una secuencia de copias de seguridad incrementales en el archivo comprimido.

Para obtener un índice de copia de seguridad desde ASZ, utilice **asz\_content.**

### include\_pits:[números de tip]

Especifica las copias de seguridad (tip) que se incluirán en la copia del archivo comprimido. Para obtener los números de tip, utilice **/pit\_info**. Separe los diferentes valores con una coma, por ejemplo:

#### /include\_pits:2,4,5

El valor "0" significa la última copia de seguridad en el archivo comprimido, por ejemplo:

#### /include\_pits:0

Si no se especifica, se selecciona el archivo comprimido completo.

### net user: [nombre de usuario]

Especifique un nombre de usuario para acceder a la unidad de red.

### net\_password:[contraseña]

Especifique una contraseña para acceder a la unidad de red.

### ftp\_user:[nombre de usuario]

Especifique un nombre de usuario para acceder a un servidor FTP.

### ftp\_password:[contraseña]

Especifique una contraseña para acceder a un servidor FTP.

#### **Opciones de la copia de seguridad**

### incremental

Establece el tipo de copia de seguridad como incremental.

Si no se especifica o no existe ninguna copia de seguridad completa básica, se creará una copia de seguridad completa.

### differential

Establece el tipo de copia de seguridad como diferencial.

Si no se especifica o no existe ninguna copia de seguridad completa básica, se creará una copia de seguridad completa.

### compression:[0…9]

Especifica el nivel de compresión de los datos.

Oscila entre 0 y 9, y se establece en 3 de manera predeterminada.

### crypt:[AES128|AES192|AES256]

Especifica el tamaño de la clave para el cifrado de algoritmo AES del archivo comprimido protegido con contraseña. La opción se usa junto con la opción**/password** (pág. [10\)](#page-9-0). Por ejemplo:

#### --password:QWerTY123 --crypt:AES256

La clave de cifrado generada de forma aleatoria es entonces cifrada con AES-256 usando un hash SHA-256 de la contraseña como clave. La contraseña no se guarda en ninguna parte del disco o del archivo de copia de seguridad; el hash de la contraseña se usa como para verificación. Con esta seguridad con dos niveles, los datos de copia de seguridad están protegidos contra el acceso no autorizado.

Si la opción **/crypt** no está especificada, el archivo comprimido protegido con contraseña no será cifrado.

### split:[tamaño en MB]

Divida las copias de seguridad en partes del tamaño especificado, si la ubicación del archivo comprimido no es ASZ.

#### **Opciones generales**

#### oss\_numbers

Indica que los números de las particiones en la opción /partition se ajustan para la tabla de partición MBR en lugar de ser simplemente números ascendentes. Esto significa que las particiones primarias tienen los números 1-1, 1-2, 1-3, 1-4 y que las particiones lógicas comienzan con 1-5. Por ejemplo, si el disco tiene una partición primaria y dos particiones lógicas, sus números pueden aparecer de la siguiente manera

Copyright © Acronis, Inc. 11

```
/partition:1-1,1-2,1-3
```

```
o
```
/oss\_numbers /partition:1-1,1-5,1-6

#### reboot

Reinicie el equipo antes de la operación (en caso de que sea necesario) o después de que la operación se haya completado.

Utilice esta opción cuando vaya a realizar las siguientes operaciones que requieren reiniciar: recuperación de archivos bloqueados, creación/eliminación Acronis Secure Zone en un disco de sistema, clonación de un disco de sistema. El equipo se reiniciará de forma automática. Para posponer la operación hasta que un usuario reinicie el sistema de forma manual, agregue la opción **/later**. Con esta opción, la operación se realizará después de que el usuario lleve a cabo el reinicio.

La opción **/reboot** puede usarse con operaciones que no requieren reiniciar necesariamente. Algunos ejemplos de estas operaciones: recuperación cuando se trabaja desde dispositivos de inicio, recuperación de archivos que no están bloqueados por el sistema operativo, validación de archivos comprimidos y la mayoría de los tipos de copias de seguridad. En estos casos el reinicio se llevará a cabo después de que se haya completado la operación. La opción **/later** no es necesaria.

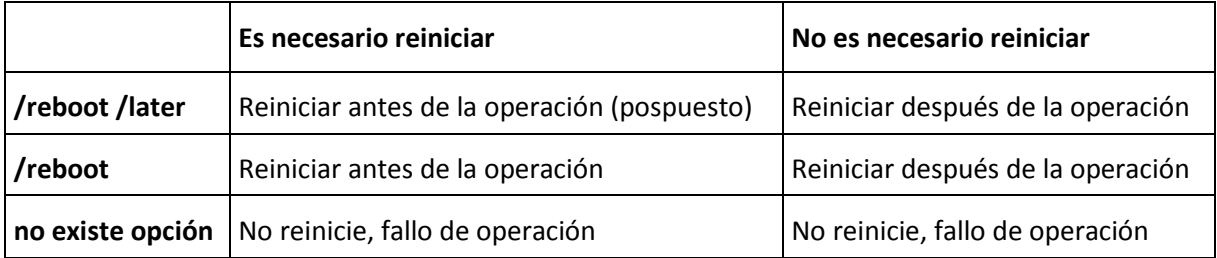

La siguiente tabla resume el comportamiento del software con y sin las opciones **/reboot** y **/later**.

#### later

Posponga el reinicio hasta que un usuario reinicie el sistema de forma manual. La opción es utilizada por la opción **/reboot** en las siguientes operaciones las cuales requieren reinicio: recuperación de archivos bloqueados, creación/eliminación Acronis Secure Zone en un disco de sistema, clonación de un disco de sistema.

### log:[nombre del archivo]

Cree un archivo de registro de la operación en curso con el nombre del archivo especificado.

### log\_net\_user:[usuario remoto]

Si el archivo de registro se crea en una red compartida, incluya el nombre de usuario para iniciar la sesión en la red compartida.

### log\_net\_password:[contraseña]

Si el archivo de registro se crea en una red compartida, incluya la contraseña para iniciar la sesión en la red compartida.

#### silent

Elimina el comando de salida.

### progress:[activado| desactivado]

Muestra/oculta la información de progreso (porcentaje completado). Se muestra en pantalla de manera predeterminada.

### <span id="page-12-0"></span>**1.1.3 Opciones específicas**

#### **create**

### harddisk:[número de disco]

Especifica los discos duros que deben incluirse en el archivo de imagen. El comando /list proporciona la lista de discos duros disponibles. Una imagen puede contener datos de varios discos duros. En ese caso, separe los números de los discos con comas, por ejemplo:

/harddisk:1,3

Al especificar

/harddisk:DYN

realizará una copia de seguridad de todos los volúmenes dinámicos que se encuentran en el sistema.

### partition:[número de partición]

Especifica las particiones que deben incluirse en el archivo de imagen. El comando **/list** proporciona la lista de particiones disponibles. Los números de particiones se especifican como **<número de disco>-<número de partición>**, por ejemplo:

/partition:1-1,1-2,3-1

Los volúmenes dinámicos se especifican con el prefijo DYN, por ejemplo:

/partition:DYN1,DYN2

Las particiones básicas y los volúmenes dinámicos pueden especificarse mediante sus letras, como, por ejemplo:

/partición:"C"

También se aceptan las notaciones combinadas, como, por ejemplo:

/partición:1-1,"D"

### file\_partition:[letra de partición]

Especifica la partición en la que se guardará el archivo de imagen (por letra o número). Esta opción se utiliza con **filename:[nombre de archivo]**. En ese caso, el nombre del archivo debe especificarse sin una letra de unidad ni carpeta raíz. Por ejemplo:

/file\_partition:D /filename:"\1.tib"

Los volúmenes dinámicos se especifican con el prefijo DYN, por ejemplo:

#### raw

Utilice esta opción para crear una imagen de un disco (partición) con un sistema de archivos no reconocido o no compatible. Con ello se copiará todo el contenido del disco/partición sector por sector. Sin esta opción, solo se crean imágenes de los sectores que incluyen sistemas útiles y datos de usuarios (para los sistemas de archivos compatibles).

### progress:[activado| desactivado]

Muestra/oculta la información de progreso (porcentaje completado). Se muestra en pantalla de manera predeterminada.

### exclude\_names:[nombres]

Archivos y carpetas que se excluirán de la copia de seguridad (separados por coma). Por ejemplo:

/exclude\_names:E:\MyProject\111.doc,E:\MyProject\Old

### exclude\_masks:[máscaras]

Aplica las máscaras para seleccionar los archivos que se excluirán de la copia de seguridad. Utilice las reglas normales de máscara de Windows. Por ejemplo, para excluir todos los archivos con extensión **.exe**, añada **\*.exe**. **Mi???.exe** excluirá todos los archivos **.exe** cuyos nombres posean cinco símbolos y comiencen con "mi".

#### exclude\_hidden

Excluye todos los archivos ocultos de la copia de seguridad.

### before:[comandos antes de la captura de datos]

Permite definir el comando que se ejecutará automáticamente antes de la captura de datos al principio del proceso de copia de seguridad. Por ejemplo:

/before:"net stop MSSQLSERVER"

#### after:[comandos después de la captura de datos]

Permite definir el comando que se ejecutará automáticamente después de la captura de datos al principio del proceso de copia de seguridad. Por ejemplo:

/after:"net start MSSQLSERVER"

#### use\_vss

Notifica las ampliaciones compatibles con VSS que la copia de seguridad está por iniciar. Esto garantiza el estado consistente de todos los datos utilizados por las aplicaciones, en particular la finalización de todas las transacciones de las bases de datos al momento de tomar una instantánea de los datos. En cambio, la consistencia de los datos garantiza que la aplicación se recuperará en el estado correcto y será operativa inmediatamente después de la recuperación.

#### **filebackup**

### include:[nombres]

Archivos y carpetas que se incluirán en la copia de seguridad (separados por coma). Por ejemplo:

/include:E:\Workarea\MyProject

### exclude\_names: [nombres]

Archivos y carpetas que se excluirán de la copia de seguridad (separados por coma). Por ejemplo:

/exclude\_names:E:\MyProject\111.doc,E:\MyProject\Old

### exclude\_masks:[máscaras]

Aplica las máscaras para seleccionar los archivos que se excluirán de la copia de seguridad. Utilice las reglas normales de máscara de Windows. Por ejemplo, para excluir todos los archivos con extensión **.exe**, añada **\*.exe**. **Mi???.exe** excluirá todos los archivos **.exe** cuyos nombres posean cinco símbolos y comiencen con "mi".

### exclude\_system

Excluye todos los archivos del sistema de la copia de seguridad.

### exclude\_hidden

Excluye todos los archivos ocultos de la copia de seguridad.

### before:[comandos antes de la captura de datos]

Permite definir el comando que se ejecutará automáticamente antes de la captura de datos al principio del proceso de copia de seguridad. Por ejemplo:

/before:"net stop MSSQLSERVER"

### after:[comandos después de la captura de datos]

Permite definir el comando que se ejecutará automáticamente después de la captura de datos al principio del proceso de copia de seguridad. Por ejemplo:

/after:"net start MSSQLSERVER"

#### use\_vss

Notifica las ampliaciones compatibles con VSS que la copia de seguridad está por iniciar. Esto garantiza el estado consistente de todos los datos utilizados por las aplicaciones, en particular la finalización de todas las transacciones de las bases de datos al momento de tomar una instantánea de los datos. En cambio, la consistencia de los datos garantiza que la aplicación se recuperará en el estado correcto y será operativa inmediatamente después de la recuperación.

### **deploy**

### file\_partition:[letra de partición]

Especifica la partición en la que se guardará el archivo de imagen (por letra o número). Esta opción se utiliza con **filename:[nombre de archivo]**. En ese caso, el nombre del archivo debe especificarse sin una letra de unidad ni carpeta raíz. Por ejemplo:

/file partition:D /filename:"\1.tib"

Los volúmenes dinámicos se especifican con el prefijo DYN, por ejemplo:

```
/file partition:DYN1 /filename:"\1.tib"
```
### harddisk:[número de disco]

Especifica los discos duros básicos que se restaurarán.

### partition:[número de partición]

Especifica las particiones que se restaurarán.

Los volúmenes dinámicos se especifican con el prefijo DYN, por ejemplo:

/partition:DYN1

### target\_harddisk:[número de disco]

Especifica el número del disco duro en el que se restaurará la imagen.

Al especificar

/target\_harddisk:DYN

seleccionará el espacio no asignado en todos los discos dinámicos que se encuentran en el sistema.

### target\_partition:[número de partición]

Especifica el número de la partición de destino para restaurar una partición sobre la existente. Si no se especifica la opción, el programa asume que el número de partición de destino es el mismo que el número de partición especificado con la opción /partition.

Los volúmenes dinámicos se especifican con el prefijo DYN, por ejemplo:

/target\_partition:DYN1

### start:[sector de inicio]

Establece el sector de inicio para restaurar una partición al espacio no asignado del disco duro.

### size:[tamaño de las particiones en sectores]

Establece el nuevo tamaño de la partición (en sectores).

### fat16\_32

Permite la conversión del sistema de archivos de FAT16 a FAT32 si es probable que el tamaño de la partición después de la recuperación exceda los 2 GB. Sin esta opción, la partición recuperada heredará el sistema de archivos de la imagen.

### type:[active | primary | logical]

Establece la partición restaurada activa, primaria o lógica, si es posible (por ejemplo, no pueden existir más de cuatro particiones en el disco). Cuando se establece una partición activa, también se establece como primaria, mientras que una partición establecida como primaria puede permanecer inactiva.

Si no se especifica el tipo, el programa intentará conservar el tipo de partición de destino. Si la partición de destino está activa, la partición restaurada se establece como activa. Si la partición de destino es primaria y existen otras particiones primarias en el disco, una de ellas se establecerá como activa y la partición restaurada se convertirá en primaria. Si no hay otras particiones primarias en el disco, la partición restaurada se establecerá como activa.

Cuando se restaura una partición en un espacio no asignado, el programa extrae el tipo de partición de la imagen. Para la partición primaria, el tipo se establecerá de la siguiente manera:

- si el disco de destino es el primero, según BIOS, y no existen otras particiones primarias, la partición restaurada se establecerá como activa.
- si el disco de destino es el primero, según BIOS, y existen otras particiones primarias, la partición restaurada se establecerá como lógica.
- si el disco de destino no es el primero, la partición restaurada se establecerá como lógica.

### preserve\_mbr

Cuando se restaura una partición sobre una ya existente, la partición de destino se elimina del disco junto con su entrada en el disco MBR de destino. Después, mediante la opción **preserve\_mbr**, la entrada de la partición restaurada ocupará la posición superior vacía en el disco MBR de destino. Por lo tanto, se preserva el disco MBR de destino. Si no se especifica, la entrada de la partición restaurada ocupará la misma posición que ocupaba en el disco MBR de origen guardada en la imagen. Si la posición no está vacía, la entrada existente se moverá a otra posición.

### Opciones específicas para Universal Restore

Las siguientes opciones están disponibles al utilizar el complemento Universal Restore en AcronisBackup & Recovery 10.

### ur\_path:[ruta]

Se especifica mediante Acronis Universal Restore y la ruta para el almacenamiento de controladores.

### ur\_username:[nombre de usuario]

Especifica mediante Acronis Universal Restore y un nombre de usuario.

Al obtener acceso a un sitio ubicado en el equipo remoto, el *nombre de usuario* depende del servicio que se utiliza para obtener acceso al recurso remoto. Por ejemplo, si el recurso remoto es una carpeta compartida ubicada en un equipo de grupo de trabajo, el *nombre de usuario* debe incluir el nombre del equipo remoto ("computer name\User name"). Si el recurso está ubicado en un servidor FTP, el nombre del equipo no es necesario. Cuando el equipo de destino y el equipo local son miembros de diferentes dominios, el *nombre de usuario* debe incluir el nombre del dominio del cual el equipo de destino es miembro (por ejemplo, "domain\_name\User\_name").

### ur\_password:[contraseña]

Especifica mediante Acronis Universal Restore y una contraseña asociada al valor de la opción **ur\_username**.

### ur\_driver:[inf-nombre del archivo]

Especifica mediante Acronis Universal Restore y el controlador de almacenamiento masivo que se instalará.

#### **deploy\_mbr**

### harddisk:[número de disco]

Especifica el disco duro básico desde el cual restaurar el MBR.

### target harddisk: [número de disco]

Especifica el disco duro de destino en el cual se implementará el MBR.

#### **filerestore**

### target folder: [carpeta de destino]

Especifica una carpeta donde se restaurarán las carpetas y archivos (una carpeta de destino). Si no se especifica, la ruta original se crea nuevamente desde el archivo comprimido.

### overwrite:[older | never | always]

Esta opción le permite mantener los cambios importantes realizados a los datos desde que se creó la copia de seguridad que se va a restaurar. Elija qué hacer si la carpeta de destino incluye un archivo con el mismo nombre que en el archivo comprimido:

- *anterior*: esto dará prioridad a la modificación más reciente del archivo, independientemente de que se encuentre en el archivo comprimido o en el disco.
- *nunca*: esta opción otorgará al archivo del disco duro una prioridad incondicional sobre el archivo guardado.
- *siempre*: esta opción otorgará al archivo guardado una prioridad incondicional sobre el archivo del disco duro.

Si no se especifica, los archivos del disco siempre se reemplazarán por los archivos guardados.

### restore\_security:[on | off]

Especifica si se restaurarán los atributos de seguridad (predeterminados) de los archivos o si los archivos heredarán las configuraciones de seguridad de la carpeta en la que se restaurarán.

### original\_date:[on | off]

Especifica si restaurar la fecha y hora original de los archivos desde el archivo comprimido o si asignar la fecha y hora actual a los archivos restaurados. Si no se especifica, se asignará la fecha actual.

### include:[nombres]

Especifica los archivos y las carpetas a restaurar de la copia de seguridad del archivo (separados por coma).

Por ejemplo:

/include:D:\MyFolder1,D:\MyFolder2\file\_1.exe

Si no se especifica se restaurará todo el contenido de la copia de seguridad del archivo.

#### <span id="page-18-1"></span>**verify**

### folder\_name:[path]

Especifica una ruta a la carpeta local que contiene archivos comprimidos para verificar.

Por ejemplo:

/folder\_name:D:\MyFolder

De forma predeterminada todos los archivos comprimidos almacenados en la carpeta y en sus subcarpetas serán verificados. Para evitar la verificación de las subcarpetas, añada la opción **/no\_subdir** (pág. [19\)](#page-18-0).

#### <span id="page-18-0"></span>no\_subdir

Esta opción se usa junto con la opción **/folder\_name** (pág. [19\)](#page-18-1). Prohíbe la verificación de archivos almacenados en las subcarpetas de la carpeta especificada.

Por ejemplo:

```
/folder_name:D:\MyBackups /no_subdir
```
Si la opción no está especificada, serán verificados todos los archivos comprimidos almadenados en la carpeta principal.

#### **consolidate**

### target filename: [nombre de archivo]

Especifica la ruta y el nombre de la copia del archivo comprimido que se creará. Si existen dos o más copias de seguridad (tip) en la copia, se agregarán números a sus nombres.

#### net src\_user: [nombre de usuario]

Especifica el *nombre de usuario* para iniciar la sesión en la red compartida para acceder al archivo comprimido de origen.

### net src\_password:[contraseña]

Especifica la *contraseña* para iniciar la sesión en la red compartida para acceder al archivo comprimido de origen.

### net\_user:[nombre de usuario]

Especifica el *nombre de usuario* para iniciar la sesión en la red compartida para guardar el archivo comprimido resultante.

### net\_password:[contraseña]

Especifica la *contraseña* para iniciar la sesión en la red compartida para guardar el archivo comprimido resultante.

#### **export**

#### net src\_user: [nombre de usuario]

Especifica el *nombre de usuario* para iniciar la sesión en la red compartida para acceder al archivo comprimido de origen.

### net\_src\_password:[contraseña]

Especifica la *contraseña* para iniciar la sesión en la red compartida para acceder al archivo comprimido de origen.

### ftp\_src\_user:[nombre de usuario]

Especifica el nombre de usuario para iniciar la sesión en el servidor FTP/SFTP para acceder al archivo comprimido de origen.

### ftp\_src\_password:[contraseña]

Especifica la contraseña para iniciar la sesión en el servidor FTP/SFTP para acceder al archivo comprimido de origen.

### target\_vault:[ruta de destino]

Especifica una ruta a la ubicación de destino en la que se exportará el archivo comprimido.

Las siguientes ubicaciones de destino son compatibles:

- Carpetas locales, p. ej.: /target\_vault:C:\Prueba o /vault:"C:\Prueba 1"
- Carpetas de red, p. ej.: /target\_vault:\\ServidorA\compartido\
- Bóvedas gestionadas (solamente para ediciones avanzadas del producto), p. ej.: /target\_vault:bsp://NodoAlmacenamiento/NombreBóveda
- FTP y SFTP, p. ej.: /target\_vault:ftp://ServidorA/Carpeta1
- CD, DVD: con la ruta especificada como una ruta local, p. ej.: /target\_vault:F:\
- Acronis Secure Zone, p. ej.: /target\_vault:atis: ///asz
- Cintas, p. ej.: /target\_vault:atis:///tape?0
- Las bóvedas sin gestionar se especifican con su ruta. Por ejemplo, si una bóveda está ubicada en una carpeta, especifique la ruta para esa carpeta.

### target\_arc:[nombre del archivo comprimido de destino]

El nombre del archivo comprimido de destino. Tiene que ser único en la carpeta de destino. Si existe un archivo comprimido que tiene el mismo nombre, la operación fallará.

### net user: [nombre de usuario]

Especifica el *nombre de usuario* para iniciar la sesión en la red compartida para guardar el archivo comprimido resultante.

### net\_password:[contraseña]

Especifica la *contraseña* para iniciar la sesión en la red compartida para guardar el archivo comprimido resultante.

#### **convert**

### target\_filename:[nombre de archivo]

Especifica la ruta y el nombre del archivo de disco virtual que se creará. La extensión del archivo corresponde al tipo de máquina virtual al que se añadirá el disco virtual:

- Máquina virtual de VMware **.vmdk**
- Máquina virtual de MS y Citrix XenServer **.vhd**
- Máquina virtual de Parallels **.hdd.**

### harddisk:[número de disco]

Especifica los discos duros que se desean convertir por números. Para cada disco se creará un disco virtual por separado.

Al especificar

#### /harddisk:DYN

convertirá todos los volúmenes dinámicos que se encuentran en el sistema.

### vm\_type:[vmware|esx|Microsoft|parallels]

El tipo de máquina virtual al que se añadirá el disco virtual.

#### ur

Se utiliza al convertir una imagen de un disco que contiene Windows y el disco virtual resultante debería ser de inicio. Mediante esta clave, el programa añadirá los controladores necesarios para el tipo de máquina virtual seleccionada con la clave **vm\_type** al disco virtual resultante. Si la imagen se tomó desde una máquina virtual del mismo tipo, por lo general, no es necesario utilizar la clave.

Los controladores para la máquina virtual se ubican en el almacenamiento, que se define mediante la clave de registro *HKEY\_LOCAL\_MACHINE\SOFTWARE\Acronis\UniversalRestore\DriversPackPath*. En caso de que el almacenamiento se haya movido, cambie la clave o utilice el comando **ur\_path:[ruta].**

### ur\_path:[ruta]

Igual que **ur** con la ruta personalizada para el almacenamiento de controladores de la máquina virtual.

#### **list**

### filename:[nombre de archivo]

El contenido de la imagen se muestra mediante esta opción.

Cuando se enumera el contenido de una imagen, los números de partición pueden no coincidir con los de la lista de unidades/particiones si la imagen no contiene todas las particiones del disco. Por ejemplo, si la imagen contiene las particiones 2-3 y 2-5, se enumerarán como 2-1 y 2-2

Si el comando **deploy /partition** no puede encontrar una partición en la imagen mediante su número físico, utilice las claves **partition:<número en la imagen> /target\_partition:<número físico de la partición de destino>**. En el ejemplo anterior, para restaurar la partición 2-5 a su lugar original, utilice:

/partition:2-2 /target\_partition:2-5

Si se especifica la opción **vault** se ignora la opción **filename**.

### vault:[ruta]

Especifica la ruta a la ubicación cuyos archivos comprimidos desea enumerar. Junto con los nombre del archivo comprimido, enumera los Universally Unique Identifiers (UUID) que se utilizan con la opción **arc\_id**.

Las siguientes ubicaciones son compatibles:

- Carpetas locales, p. ej.: /vault:C:\Test o /vault:"C:\Test 1"
- Carpetas de red, p. ej.: /vault:\\ServidorA\compartido\
- Bóvedas gestionadas (solamente para ediciones avanzadas del producto), p. ej.: /vault:bsp://NodoAlmacenamiento/NombreBóveda
- FTP y SFTP, p. ej.: /vault:ftp://ServidorA/Carpeta1
- CD, DVD: con la ruta especificada como una ruta local, p. ej.: /  $\text{vault}:F:\setminus$
- Acronis Secure Zone, p. ej.: /vault:atis: ///asz
- Cintas, p. ej.: /vault:atis:///tape?0
- Las bóvedas sin gestionar se especifican con su ruta. Por ejemplo, si una bóveda está ubicada en una carpeta, especifique la ruta para esa carpeta.

Si se especifica la opción **vault** se ignora la opción **filename**.

#### arc:[nombre del archivo comprimido]

Se utiliza en combinación con la opción de **bóveda**. Enumera todas las copias de seguridad incluidas en el archivo comprimido.

Si no se especifica, se utilizará la opción **arc\_id**. Si se especifican las opciones **arc** y **arc\_id**, se utiliza la opción **arc\_id**.

### arc\_id:[id del archivo comprimido]

Se utiliza en combinación con la opción de **bóveda**. Enumera todas las copias de seguridad del archivo comprimido seleccionado.

Si no se especifica, se utilizará la opción **arc**. Si se especifican las opciones **arc** y **arc\_id**, se utiliza la opción **arc\_id**.

#### **explore**

### partition:[número de partición]

Especifica una lista de particiones que deben montarse como unidades virtuales. Sin esta opción, se montarán todas las particiones guardadas en la imagen.

Para obtener el número de partición para esta opción, enumere el contenido de la imagen mediante el comando **/list/filename** y utilice el número de la columna Idx.

### letter:X

Asigna letras a las unidades montadas. Esta opción se utiliza únicamente con la opción **partition**.

#### **unplug**

#### letter:X

Especifica mediante una letra la unidad virtual que se desconectará.

#### letter:all

Desconecta todas las unidades virtuales.

#### **asz\_create**

### /harddisk:X

Especifica el número del disco duro en el que se creará Acronis Secure Zone.

### partition:[número de partición]

Especifica las particiones de las que se tomará espacio libre para la creación de Acronis Secure Zone.

### size: [tamaño de ASZ en sectores | no asignado]

Establece el tamaño de Acronis Secure Zone (en sectores).

Si no se especifica, el tamaño se establece como un promedio entre los valores máximos (espacio no asignado más espacio libre en todas las particiones seleccionadas mediante la opción **Partición**) y mínimos (alrededor de 35 MB).

De cualquier manera, el programa primero utilizará el espacio no asignado. Si no hay suficiente espacio no asignado, se reducirán las particiones seleccionadas. Para modificar el tamaño de las particiones bloqueadas es necesario reiniciar el sistema.

Con la opción "no asignado", la zona utilizará todo el espacio no asignado del disco. Las particiones se moverán, si es necesario, pero su tamaño no se modificará. Para mover las particiones bloqueadas es necesario reiniciar el sistema. La opción **Partición** se ignora.

### **asz\_delete**

### partition:[número de partición]

Especifica las particiones a las que se añadirá espacio libre tras eliminar Acronis Secure Zone. Si especifica varias particiones, el espacio se distribuirá proporcionalmente en base al tamaño de cada partición.

#### **clone**

### harddisk:[número de disco]

Especifica un disco duro de origen que se clonará al disco duro nuevo.

### target\_harddisk:[número de disco]

Especifica el número del disco duro de destino en el que se clonará el de origen.

### <span id="page-23-0"></span>**1.1.4 Ejemplos de uso de trueimagecmd.exe**

### **Discos y particiones de imágenes**

 Esto creará una imagen denominada 1.tib de las particiones 2-1 y 1-3: trueimagecmd /create /filename:"C:\Test\1.tib" /partition:2-1,1-3

La imagen se guardará en la carpeta C:\Test\.

- El siguiente comando creará una imagen de las particiones 2-1 y 1-3 en Acronis Secure Zone: trueimagecmd /create /asz /partition:2-1,1-3
- Esto creará una imagen denominada 1.tib de las particiones 2-1 y 1-3: trueimagecmd /create /filename:"\Test\1.tib" /partition:2-1,1-3 /file\_partition:3-1

La imagen se guardará en la carpeta \Test en la partición 3-1.

El siguiente comando añadirá una imagen incremental a la imagen 1.tib del disco duro 2:

```
trueimagecmd /create /filename:"C:\Test\1.tib" /password:qwerty
/harddisk:2 /reboot /raw /incremental /compression:5 /split:640
/progress:off
```
La imagen se guardará en la carpeta C:\Test\ folder, protegida con la contraseña "qwerty", dividida en partes de 640 MB e incluirá todos los datos de clúster. El nivel de compresión de la imagen es 5. El servidor se reiniciará una vez completada la operación.

 El siguiente comando creará una imagen de la partición 2-1 denominada arc.tib en la carpeta compartida \\server1\folder:

```
trueimagecmd /create /partition:2-1 /filename:\\server1\folder\arc.tib
/net user:user1 /net password:pw1 /log:\\server2\dir\log1.log
/log_net_user:user2 /log_net_password:pw2
```
La operación del archivo de registro log1.log se guardará en otra carpeta compartida \\server2\dir\. Se proporcionan credenciales para ambas carpetas compartidas.

 El siguiente comando creará una imagen de la partición 2-1 en el archivo archive.tib ubicado en el servidor FTP:

```
trueimagecmd /create /partition:2-1 /filename:ftp://server/folder/archive.tib
/ftp_user:usr1 /ftp_password:pswd1
```
#### **Restauración de discos y particiones**

- El siguiente comando restaurará la partición 2-1 desde la imagen 1.tib a la ubicación original: trueimagecmd /deploy /filename:"C:\Test\1.tib" /partition:2-1
- El siguiente comando restaurará el disco duro 2 desde la imagen 1.tib, protegida con la contraseña "qwerty", al disco duro original: trueimagecmd /deploy /filename:"C:\Test\1.tib" /password:qwerty /harddisk:2
- El siguiente comando restaurará la partición 2-1, guardada en la imagen 1.tib, a la partición 1-1: trueimagecmd /deploy /filename:"C:\Test\1.tib" /partition:2-1 /target\_partition:1-1
- El siguiente comando restaurará la partición 2-1, guardada en la imagen 1.tib, al disco duro 3: trueimagecmd /deploy /filename:"C:\Test\1.tib" /partition:2-1 /target\_harddisk:3 /start:63 /size:64000 /type:logical

Una nueva partición lógica se creará en el disco 3 comenzando desde el sector 63. La partición ocupará alrededor de 64.000 sectores, el tamaño exacto dependerá de la geometría del disco y del tipo de sistema de archivos.

 El siguiente comando restaurará la partición 1-1, guardada en la imagen Server30Cdrive.tib, protegida con la contraseña "123qwe", en la partición 2-1. La partición restaurada será de tipo activo:

trueimagecmd /deploy /filename:z:\Server30Cdrive.tib /partition:1-1 /target\_partition:2-1 /type:active /password:123qwe

- El siguiente comando restaurará el MBR desde la imagen del disco duro 1 en el mismo disco duro 1. La imagen se incluye en la 3ª copia de seguridad creada en el archivo comprimido número 2, ubicado en Acronis Secure Zone, que está protegido con la contraseña 'pswd': trueimagecmd /deploy\_mbr /harddisk:1 /asz:2 /index:3 /password:pswd
- El siguiente comando restaurará el MBR desde la imagen del disco duro 1 en el disco duro 2. La imagen se incluye en el archivo arc.tib ubicado en el servidor FTP:

trueimagecmd /deploy\_mbr /harddisk:1 /target\_harddisk:2 /filename:ftp://server/folder/arc.tib /ftp\_user:fuser /ftp\_password:fpswd

#### **Copia de seguridad de archivos**

 El siguiente comando generará copias de seguridad de archivos de la carpeta MyProject ubicada en D:\Workarea, excepto los archivos en la subcarpeta Old y los archivos ocultos, en el archivo Myproject.tib y guardará este archivo en la carpeta E:\Backups:

```
trueimagecmd /filebackup /filename:E:\Backups\Myproject.tib
/include:D:\Workarea\MyProject /exclude_names: D:\Workarea\MyProject\Old
/exclude_hidden
```
#### **Restaurar archivos**

 El siguiente comando restaurará todos los archivos de E:\Backups\Myproject.tib en la carpeta original y les asignará la fecha y hora original.

```
trueimagecmd /filerestore /filename:E:\Backups\Myproject.tib
/original_date
```
Dado que la opción /overwrite no se especifica, las últimas modificaciones de los archivos se reemplazarán por las originales.

#### **Consolidación de copias de seguridad**

 El siguiente comando mostrará la lista numerada de copias de seguridad que se incluyen en el archivo comprimido Kons.tib ubicado en la red compartida \\smbsrv\Archives\:

```
trueimagecmd /pit_info /filename:\\smbsrv\Archives\Kons.tib
```

```
C:\Archivos de programa\Acronis\BackupAndRecovery>trueimagecmd /pit_info
/filename:\\srv\elenel\kons.tib
Número de tip: 1
    tipo: imagen; clase: base; fecha: 27/06/09 11:39:10
Número de tip: 2
    tipo: imagen; clase: incremental; fecha: 27/06/09 11:43:13
Número de tip: 3
    tipo: imagen; clase: incremental; fecha: 27/06/09 11:44:04
Número de tip: 4
    tipo: imagen; clase: incremental; fecha: 27/06/09 11:48:22
Número de tip: 5
    tipo: imagen; clase: incremental; fecha: 27/06/09 11:50:32
La operación se ha realizado correctamente.
```
 El siguiente comando creará en el disco D: un archivo comprimido que incluye tres archivos Kons\_new.tib, (tip 2 del archivo comprimido \\smbsrv\Archives\Kons.tib, anteriormente \\smbsrv\Archives\Kons2.tib) Kons\_new2.tib (tip 4, anteriormente \\smbsrv\Archives\Kons4.tib) y Kons\_new3.tib (tip 5, anteriormente \\smbsrv\Archives\Kons5.tib):

```
trueimagecmd /consolidate /filename:\\smbsrv\Archives\Kons.tib
/target filename:D:\Kons_new.tib /include pits:2,4,5
```
#### **Exportar copias de seguridad**

 El siguiente comando exportará 3 copias de seguridad (tip) del archivo comprimido llamado Archivo comprimido 1 ubicado en *D:\Copias de seguridad* al nuevo archivo comprimido (Archivo comprimido 2) en el servidor FTP (Server22/Vault3):

```
trueimagecmd /export /vault:D:\Copias de seguridad /arc:"Archivo comprimido 1" 
/include_pits:2,4,5 
/target_vault:ftp://Server22/Vault3 /target_arc:"Archivo comprimido 2"
/ftp_user:"usuario" /ftp_password:"contraseña" /progress:on
```
 El siguiente comando exportará 2 copias de seguridad (tip) del archivo comprimido llamado Archivo comprimido 1 ubicado en la bóveda gestionada "Bóveda1" al nuevo archivo comprimido (Archivo comprimido 2) en la red compartida (Server15\Backups):

```
trueimagecmd /export /vault:bsp://StorageNode/Vault1 /arc:"Archivo comprimido 
1" /include_pits:2,3 
/net_src_user:"usuario" /net_src_password:"contraseña" 
/target_vault:\\Server15\Backups\
/target arc:"Archivo comprimido 2" /net user:"usuario"
/net_password:"contraseña" /progress:on
```
#### **Conversión de una imagen a disco virtual**

 El siguiente comando convertirá las imágenes de los discos 1 y 3, que se incluyen en el archivo C:\MyBackup.tib, a los discos virtuales C:\MyHDD.vmdk y C:\MyHDD2.vmdk para utilizarlos con el tipo de equipos virtuales de VMware.

```
trueimagecmd /convert 
/filename:C:\MyBackup.tib
/target filename:C:\MyHDD.vmdk /vm type:vmware /harddisk:1,3
```
#### **List**

- El siguiente comando creará una lista con las particiones disponibles: trueimagecmd /list
- El siguiente comando enumerará el contenido de la última imagen ubicada en Acronis Secure Zone:

trueimagecmd /list /asz

- El siguiente comando enumerará el contenido de la imagen especificada: trueimagecmd /list /filename:"C:\My Folder\Backup.tib"
- El siguiente comando enumerará todos los archivos comprimidos y sus UUID en la ubicación especificada:

trueimagecmd /list /vault:D:Backups

 El siguiente comando enumerará todas las copias de seguridad del archivo comprimido especificado:

trueimagecmd /list /vault:D:Backups /arc:"Archive 1"

#### **Buscar licencias asignadas**

 El siguiente comando comprobará si hay licencias asignadas al equipo local en el servidor de licencias.

trueimagecmd /ls\_check

El resultado es una lista de licencias utilizadas para el equipo local en el siguiente formato:

SKU | (prueba)/vacío | válido/no válido

El campo de "prueba" vacío significa que se le asignó una licencia estándar a este equipo. Ejemplo:

Acronis Backup & Recovery 10 Advanced Server (prueba) Acronis Backup & Recovery 10 Advanced Server no válido válida:

#### **Acronis Secure Zone gestión de copias de seguridad mediante números de archivos comprimidos**

 El siguiente comando enumerará el tamaño, espacio libre y contenido de Acronis Secure Zone: trueimagecmd /asz\_content

Supongamos que los contenidos de Acronis Secure Zone son los siguientes:

```
C:\Program Files\Acronis\BackupAndRecovery>trueimagecmd /asz_content
ASZ size: 34.439 GB
ASZ free space: 34.409 GB
ARCHIVO COMPRIMIDO número: 1
          índice: 1; tipo: archivo, base; fecha y hora de creación: 2/04/09 15:52
ARCHIVO COMPRIMIDO número: 2
          index: 1; tipo: archivo, base; fecha y hora de creación: 2/04/09 16:04
          índice: 2; tipo: archivo, incremental; fecha y hora de creación: 4/04/09 
18:31
          índice: 3; tipo: archivo, incremental; fecha y hora de creación: 04/04/09 
18:32 índice:
```
En nuestro ejemplo, el Acronis Secure Zone contiene dos archivos. El anterior archivo comprimido n.º 1 consiste en una copia de seguridad de nivel de archivo (base) completa creada el **04/02/09 a las 03:52**. El segundo archivo comprimido incluye una copia de seguridad de nivel de archivo base con dos incrementos. Puede restaurar los datos de cualquier copia de seguridad de la siguiente manera:

trueimagecmd /filerestore /asz:2 /index:2 /target\_folder:e:

Esto restaurará los archivos y carpetas de la copia de seguridad creada el **04/04/09 a las 18:31** con sus rutas originales en la raíz de la partición E.

trueimage /list /filename:asz://2 /index:3 /password:aszpw

que equivale a:

rueimagecmd /list /asz:2 /index:3 /password:aszpw

Esto enumerará el contenido de la 3ª copia de seguridad creada en el archivo comprimido número 2, ubicado en Acronis Secure Zone, que está protegido con la contraseña "aszpw".

#### **Acronis Secure Zone gestión de copias de seguridad mediante nombres de archivos**

 El siguiente comando enumerará el tamaño, espacio libre y contenido de Acronis Secure Zone mediante los nombres de archivos generados:

trueimagecmd /asz\_files /password:aszpw

Supongamos que los contenidos de Acronis Secure Zone son los siguientes:

```
C:\Archivos de programa\Acronis\BackupAndRecovery /asz files
/password: aaa
tamaño de ASZ: 5.387 GB
Espacio libre de ASZ: 4.363 GB
Nombre de ARCHIVO: AAA2.TIB; tamaño: 56414317 byte
      tipo: imagen, base; hora de creación: 16/02/09 15:43:34
      tipo: imagen, incremental; hora de creación: 25/04/09 11:44:47
nombre de ARCHIVO: FAAA.TIB; tamaño: 3125550 byte
      tipo: archivo, base; hora de creación: 22/08/09 12:28:40
nombre de ARCHIVO: FAAB2.TIB; tamaño: 5147 byte
      tipo: archivo, base; hora de creación: 14/08/09 14:17:45
      tipo: archivo, incremental; hora de creación: 15/08/09 02:19:43
```
En nuestro ejemplo, el Acronis Secure Zone contiene tres archivos comprimidos.

El archivo comprimido AAA2 (2 equivale a la cantidad de copias de seguridad en el archivo comprimido) incluye:

- copia de seguridad de imagen (base) completa creada el **16/02/09 a las 03:43**
- copia de seguridad incremental creada el **25/04/09 a las 11:44**.

El archivo comprimido FAAA (F significa que es un archivo comprimido de nivel de archivo) contiene una copia de seguridad base de nivel de archivo.

El archivo comprimido FAAB2 (B significa que es el segundo archivo comprimido de nivel de archivo en la zona) incluye:

- copia de seguridad de nivel de archivo (base) completa creada el **14/08/09 a las 02:17**
- copia de seguridad incremental creada el **15/08/09 a las 02:19**. trueimagecmd /filerestore /filename:asz//FAAA /target\_folder:e: /password:aszpw /password:aszpw

Esto restaurará los archivos y las carpetas con sus rutas originales desde la única copia de seguridad base FAAA a la raíz de la partición E.

```
C:\Archivos de programa\Acronis\BackupAndRecovery /filerestore
/filename:asz://FAAA /target_folder:e: /password:aaa
[########################################] 100%
```
La operación se ha efectuado correctamente.

#### **Acronis Secure Zone eliminación de copias de seguridad**

 El siguiente comando eliminará la copia de seguridad más reciente del archivo comprimido FFAB: trueimagecmd /asz\_delete\_files /password:aszpw /filename:FAAB.tib

Supongamos que los contenidos de Acronis Secure Zone son los siguientes:

```
C:\Archivos de programa\Acronis\BackupAndRecovery /asz_files
/password: aaa
tamaño de ASZ: 5.387 GB
Espacio libre de ASZ: 4.363 GB
Nombre de ARCHIVO: AAA2.TIB; tamaño: 56414317 byte
      tipo: imagen, base; hora de creación: 16/02/09 15:43:34
      tipo: imagen, incremental; hora de creación: 25/04/09 11:44:47
nombre de ARCHIVO: FAAA.TIB; tamaño: 3125550 byte
      tipo: archivo, base; hora de creación: 22/08/09 12:28:40
nombre de ARCHIVO: FAAB2.TIB; tamaño: 5147 byte
      tipo: archivo, base; hora de creación: 14/08/09 14:17:45
      tipo: archivo, incremental; hora de creación: 15/08/09 02:19:43
```
El comando indicado anteriormente eliminará la copia de seguridad incremental creada 15/08/09 a las 02:19.

La próxima ejecución del mismo comando eliminará la copia de seguridad FAAB base. Si continúa con los nombres FAAA y AAA, puede borrar Acronis Secure Zone, excepto la última copia de seguridad base que no puede eliminarse.

#### **Clonar**

 El siguiente comando clonará el disco duro 2 al disco duro 3: trueimagecmd /clone /harddisk:2 /target\_harddisk:3

#### **Examinar imagen**

 El siguiente comando conectará todas las imágenes guardadas en el archivo mybackup.tib en la unidad de red como unidades virtuales:

```
trueimagecmd /explore 
/filename:\\myserver\backup\mybackup.tib
/net_user:john /net_password:qwerty
```
### <span id="page-28-0"></span>**1.2 Utilidad de línea de comandos de Nodo de almacenamiento**

La utilidad de la línea de comandos **StorageNodeCmd** proporciona herramientas para ver y exportar los archivos comprimidos almacenados en bóvedas gestionadas centralizadas, y para importar los archivos comprimidos a esas bóvedas.

Esta utilidad se ejecuta solo en un equipo en donde esté instalado el nodo de almacenamiento y funciona solo con las bóvedas centralizadas gestionadas por ese nodo de almacenamiento llamado el nodo de almacenamiento *local* en esta sección.

A diferencia de la utilidad **trueimagecmd**, que proporciona una funcionalidad similar, la utilidad **StorageNodeCmd** no necesita que el agente esté instalado en el equipo.

### <span id="page-29-0"></span>**1.2.1 Comandos compatibles**

La utilidad **StorageNodeCmd** tiene el siguiente formato:

```
StorageNodeCmd / comando /opción1 /opción2 ...
```
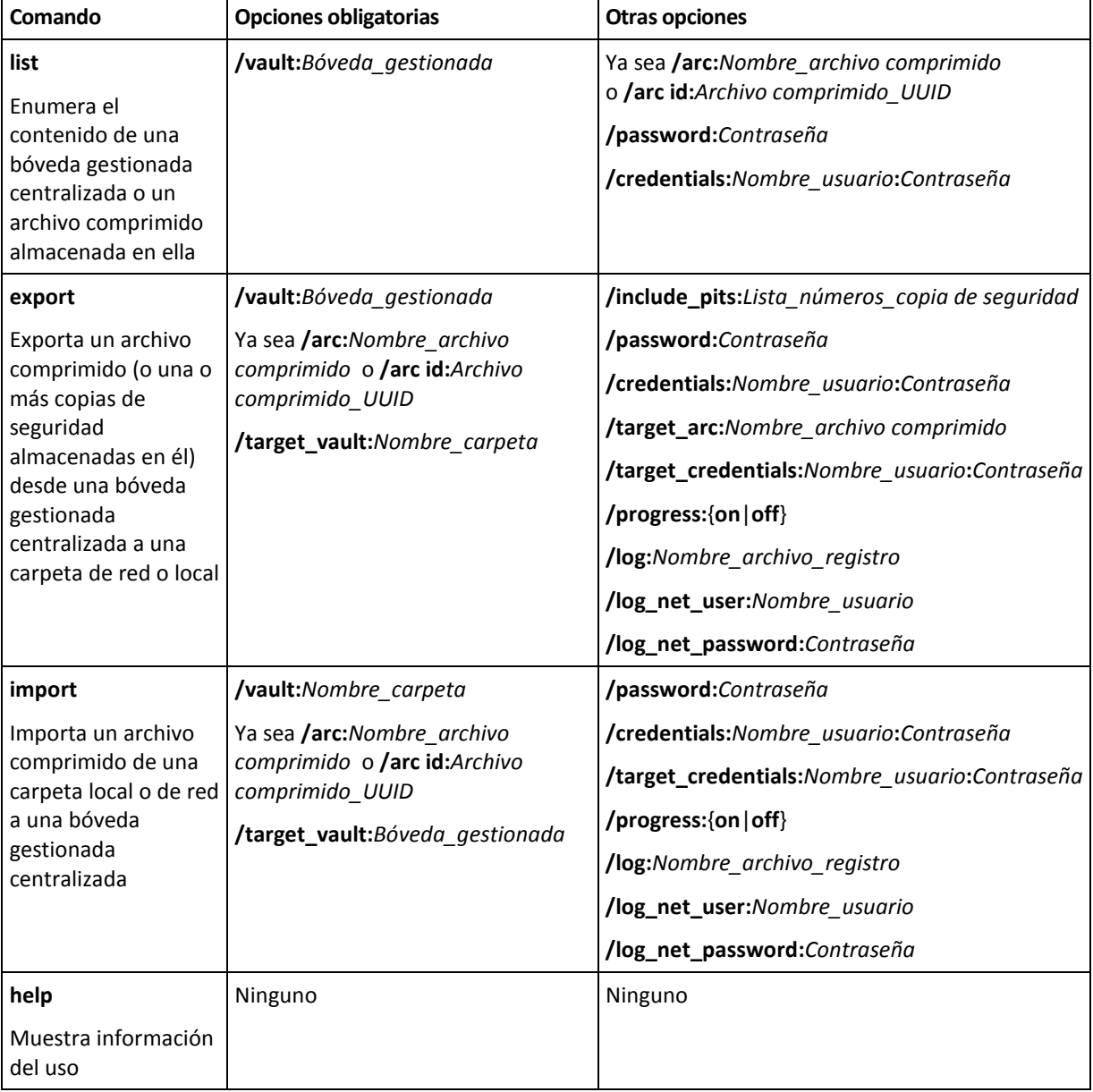

Los comandos pueden ir acompañados de opciones.

### <span id="page-30-0"></span>**1.2.2 Opciones**

Esta sección enumera las opciones utilizadas en la utilidad de la línea de comando de **StorageNodeCmd**.

#### **arc y arc\_id**

La opción **arc** especifica el nombre del archivo comprimido, por ejemplo: **/arc:"Mi archivo comprimido"**

Si la bóveda contiene más de un archivo comprimido con este nombre, la utilidad utiliza el primer archivo comprimido que encuentra; no necesariamente es el más antiguo o el más reciente. Cuando existen varios archivos comprimidos con el mismo nombre, tenga en cuenta utilizar la opción arc id.

La opción **arc\_id** especifica el Universally Unique Identifier (UUID) del archivo comprimido, por ejemplo: **/arc\_id:183DE307-BC97-45CE-9AF7-60945A568BE8**

Para ver las UUID de los archivos comprimidos almacenados en una bóveda gestionada, utilice el comando **list**, por ejemplo:

StorageNodeCmd /list /vault:"bsp://My Storage Node/MyVault"

Especifique una de estas opciones. Si se especifican ambas, se utilizará la opción **arc\_id**.

#### **credentials**

Especifica el nombre de usuario y la contraseña para acceder a una ubicación (una bóveda gestionada o una carpeta) cuyo nombre está dado por la opción **vault**, por ejemplo: **/credentials:"Mi dominio\Usuario A":"Mi contraseña123"**

#### **include\_pits**

Para el archivo comprimido cuyo nombre está dado por las opciones **arc** o **arc\_id**, especifica la lista de copias de seguridad (a veces llamadas tip) que desea exportar, por ejemplo: **/include\_pits:0,4,5**

El número **0** identifica a la copia de seguridad más reciente en el archivo comprimido.

Utilice comas para separar los números de las copias de seguridad. Para ver la lista de los números de las copias de seguridad para un archivo comprimido, utilice el comando **list**, por ejemplo:

StorageNodeCmd /list /arc:"Mi archivo comprimido" /vault:"bsp://Mi nodo/Mi bóveda"

Sin esta opción, la utilidad exporta el archivo comprimido completo.

Para obtener información de cómo se exportan las copias de seguridad, consulte la sección "Exportación de archivos comprimidos y copias de seguridad" en la Guía del usuario.

#### **log**

Especifica el nombre de un archivo en donde se guardará el registro de la operación actual, por ejemplo: **/log:"\\Server\Share\Exporting Log.txt"**

Si desea crear el archivo en una red compartida, utilice las opciones **log\_net\_user** y **log\_net\_password** para especificar las credenciales de acceso al mismo.

Sin la opción **log**, el registro no se crea.

#### **log\_net\_password**

Especifica la contraseña para el usuario cuyo nombre lo proporciona la opción **log\_net\_user**, por ejemplo: **/log\_net\_password:"Mi contraseña123"**

#### **log\_net\_user**

Especifica las credenciales de acceso al archivo cuyo nombre está dado por **log**, por ejemplo: **/log\_net\_user:"Usuario A"**

#### **password**

Especifica la contraseña para un archivo comprimido protegido con contraseña cuyo nombre lo proporciona **arc** o **arc\_id**, por ejemplo: **/password:"Mi contraseña123"**

Esta opción se ignora si el archivo comprimido no está protegido con contraseña.

#### **progress**

Especifica si mostrar (**/progress:on**) u ocultar (**/progress:off**) el progreso de una operación de exportación o importación.

Sin esta opción, el progreso se muestra.

#### **target\_arc**

Especifica el nombre del archivo comprimido exportado, por ejemplo: **/target\_arc:"Archivo comprimido exportado"**

Sin esta opción, el archivo comprimido tendrá el mismo nombre que el archivo comprimido original.

#### **target\_credentials**

Especifica el nombre de usuario y la contraseña para acceder a una ubicación (una bóveda gestionada o una carpeta) cuyo nombre está dado por la opción **target\_vault**, por ejemplo: **/target\_credentials:"Mi dominio\Usuario A":"Mi contraseña123"**

#### **target\_vault**

Cuando se utiliza con el comando **export**, especifica la carpeta local o de red en donde desea exportar el archivo comprimido, por ejemplo: **/target\_vault:\\ServerA\Share\**

Cuando se utiliza con el comando **import**, especifica la bóveda gestionada centralizada en donde desea colocar el archivo comprimido importado. La bóveda debe estar gestionada por el nodo de almacenamiento local. El nombre de la bóveda está dado como un Universal Resource Identifier (URI), por ejemplo: **/target\_vault:"bsp://My Storage Node/MyVault"**

#### **vault**

Cuando se utiliza con el comando **list**, especifica la bóveda gestionada centralizada cuyos archivos comprimidos (o el contenido de un archivo comprimido individual) desea enumerar.

Cuando se utiliza con el comando **export**, especifica la bóveda gestionada centralizada que contiene el archivo comprimido que se exportará.

En cualquiera de los casos, la bóveda debe estar gestionada por el nodo de almacenamiento local. El nombre de la bóveda está dado como un Universal Resource Identifier (URI), por ejemplo: **/vault:"bsp://My Storage Node/MyVault"**

Cuando se utiliza con el comando **importar**, especifica la carpeta local o de red que contiene el archivo comprimido que se importará, por ejemplo: **/vault:\\Server\Share**

### <span id="page-32-0"></span>**1.2.3 Ejemplos**

Estos ejemplos asumen lo siguiente:

- Está ejecutando la utilidad **StorageNodeCmd** en un equipo en donde está instalado el nodo de almacenamiento.
- El nombre del nodo de almacenamiento es **Mi nodo**.
- El nodo de almacenamiento gestiona una bóveda cuyo nombre es **Mi bóveda**.

#### **Enumeración de los archivos comprimidos de la bóveda**

El siguiente comando muestra la lista de los archivos comprimidos que se almacenan en la bóveda.

StorageNodeCmd /list /vault:"bsp://Mi nodo/Mi bóveda"

El resultado será similar a lo siguiente:

Nombre del archivo comprimido: Mi archivo comprimido

tipo: imagen; propietario: dominio/usuario\_muestra; equipo: muestra-comp; fecha: 27/6/2009 11:39:10; espacio\_utilizado: 1000000000; id: 183DE307-BC97-45CE-9AF7- 60945A568BE8

Nombre del archivo comprimido: Mi nuevo archivo comprimido

tipo: archivo; propietario: dominio/usuario\_muestra; equipo: muestra-comp; fecha: 27/6/2009 11:50:10; espacio\_utilizado: 2000000000; id: 283DE307-BC97-45CE-9AF7- 60945A568BE8

Nombre del archivo comprimido: El último archivo comprimido

tipo: imagen; propietario: dominio/usuario\_muestra; equipo: muestra-comp; fecha: 29/06/2009 11:20:10; espacio\_utilizado: 3000000000; id: 383DE307-BC97-45CE-9AF7- 60945A568BE8

#### **Enumeración de las copias de seguridad en un archivo comprimido**

El siguiente comando muestra la lista de las copias de seguridad que se almacenan en el archivo comprimido **Mi archivo comprimido**. El archivo comprimido se especifica aquí por su UUID (Universally Unique Identifier) en vez de su nombre, consulte el resultado en el ejemplo anterior.

```
StorageNodeCmd /list /vault:"bsp://Mi nodo/Mi bóveda" /arc_id:183DE307-BC97-
45CE-9AF7-60945A568BE8
```
El resultado será similar a lo siguiente:

Número de tip: 1 tipo: imagen; clase: completa; fecha: 27/6/2009 11:39:10 Número de tip: 2 tipo: imagen; clase: incremental; fecha: 27/6/2009 11:43:13 Número de tip: 5 tipo: imagen; clase: incremental; fecha: 28/6/2009 11:12:19 El número tip identifica una copia de seguridad dentro del archivo comprimido. Al utilizar los números tip, puede exportar copias de seguridad individuales de un archivo comprimido en vez de exportarlo como un todo.

#### **Exportación de un archivo comprimido**

El siguiente comando exporta el archivo comprimido **Mi archivo comprimido** a la carpeta **C:\Archivos comprimidos**.

StorageNodeCmd /export /vault:"bsp://Mi nodo/Mi bóveda" /arc:"Mi archivo comprimido" /target\_vault:"C:\Archivos comprimidos"

#### **Exportación de la copia de seguridad más reciente de un archivo comprimido**

El siguiente comando exporta la copia de seguridad más reciente del archivo comprimido **Mi archivo comprimido**. Dicha copia de seguridad se identifica con el número tip **0** además de su propio número tip. La copia de seguridad exportada se guarda en la carpeta **C:\Archivos comprimidos** en el archivo comprimido **Archivo comprimido exportado**.

```
StorageNodeCmd /export /vault:"bsp://Mi nodo/Mi bóveda" /arc:"Mi archivo 
comprimido" /include_pits:0 /target_vault:"C:\Archivos comprimidos" 
/target_arc:"Archivo comprimido exportado"
```
#### **Importación de un archivo comprimido**

El siguiente comando importa el archivo comprimido **Archivo comprimido 1** de la carpeta **C:\Archivos comprimidos** a la bóveda.

```
StorageNodeCmd /import /vault:"C:\Archivos comprimidos" /arc:"Archivo 
comprimido 1" /target_vault:"bsp://Mi nodo/Mi bóveda"
```
### <span id="page-33-0"></span>**1.2.4 Exportación de bóvedas e importación de múltiples archivos comprimidos**

Para exportar todos los archivos comprimidos almacenados sen una bóveda gestionada o para importar todos los archivos comprimidos de una carpeta a una bóveda gestionada, puede utilizar las secuencias de comandos que se proporcionan con Acronis Backup & Recovery 10 Storage Node.

Las secuencias de comandos se encuentran en la carpeta en donde está instalado el nodo de almacenamiento, de manera predeterminada, C:\Archivos de programas\Acronis\StorageNode.

Los archivos comprimidos protegidos con contraseña se omitirán durante la exportación o importación.

#### *Para exportar todos los archivos comprimidos de una bóveda gestionada a una carpeta*

- 1. Vaya a la carpeta que contiene las secuencias de comandos.
- 2. Ejecute la secuencia de comandos **VaultExport.js** de la siguiente manera al especificar la bóveda cuyos archivos comprimidos desea exportar y la carpeta local o de red a donde desea exportarlos:

cscript.exe VaultExport.js /source\_vault:"bsp://Mi nodo/Mi bóveda" /target\_vault:"C:\Archivos comprimidos"

#### *Para importar todos los archivos comprimidos de una bóveda gestionada a una carpeta*

1. Vaya a la carpeta que contiene las secuencias de comandos.

2. Ejecute la secuencia de comandos **VaultImport.js** de la siguiente manera al especificar la carpeta local o de red desde la cual desea importar los archivos comprimidos y la bóveda gestionada a la que desea importarlos:

cscript.exe VaultImport.js /source\_folder:"C:Archivos comprimidos" /target\_vault:"bsp://Mi nodo/Mi bóveda"

#### **Opciones de la secuencia de comandos**

Las opciones de la secuencia de comandos **VaultExport.js** son: **source\_vault**, **source\_credentials**, **target\_vault** y **target\_credentials**.

Las opciones de la secuencia de comandos **VaultImport.js** son: **source\_folder**, **source\_credentials**, **target\_vault** y **target\_credentials**.

Para cualquiera de las dos secuencias de comandos, estas opciones son relativamente equivalentes a las opciones **vault**,**credentials**, **target\_vault** y **target\_credentials** de la utilidad **StorageNodeCmd**.

### <span id="page-34-0"></span>**1.3 Programación**

Los archivos de comando se utilizan únicamente para realizar copias de seguridad.

### <span id="page-34-1"></span>**1.3.1 Parámetros de ejecución de archivos de comandos**

Los scripts son ejecutados por la utilidad **TrueImageTerminal.exe** ubicada en la carpeta de instalación Acronis Backup & Recovery 10 (es decir C:\Program Files\Acronis\BackupAndRecovery). Esta utilidad se utiliza también para supervisar el progreso de las copias de seguridad.

Parámetros de ejecución de TrueImageTerminal:

```
TrueImageTerminal.exe [argumentos]
```
Los argumentos incluyen los que se enumeran a continuación:

**/help**: proporciona información de ayuda sobre parámetros de TrueImageTerminal.exe.

**/progress:** proporciona el progreso de las operaciones de copia de seguridad ejecutadas desde la interfaz gráfica de usuario de Acronis Backup & Recovery 10 o desde el archivo de comandos.

**/execute: [nombre del archivo de comandos]** – ejecuta un archivo de comandos. Si hay varios archivos de comandos para ejecutar, se formará una cola. A continuación encontrará un ejemplo para ejecutar el archivo de comandos MyBackup.tis:

TrueImageTerminal.exe /execute:C:\MyBackup.tis

**/nowait**: un argumento de ejecución de archivo de comando opcional. Permite finalizar TrueImageTerminal antes de que haya acabado la copia de seguridad. Ejemplo:

TrueImageTerminal /execute:C:\MyBackup.tis /nowait

*Si pulsa Ctrl+C puede forzar la desactivación de la presentación del progreso de la copia de seguridad y ordenar que TrueImageTerminal siga ejecutándose en segundo plano.*

*Puede finalizar la operación de copia de seguridad ejecutada por TrueImageTerminal al pulsar Ctrl+B.*

### <span id="page-35-0"></span>**1.3.2 Estructura de los archivos de comandos**

Los archivos de comandos se escriben en lenguaje XML y pueden utilizar las etiquetas que se presentan a continuación:

- Origen (pág. [36\)](#page-35-1)
- Destino (pág. [36\)](#page-35-2)
- Opciones (pág. [36\)](#page-35-3)

#### <span id="page-35-1"></span>**Origen**

Especifica las particiones o discos de los que se va a crear una imagen. Las letras asignadas a las particiones deben utilizarse sin dos puntos. Los números de disco corresponden a sus números de sistema. Para crear imágenes de varias particiones o discos, utilice la etiqueta SOURCE para cada uno, por ejemplo:

```
<source letter ="C" />
<source letter ="D" />
\langlesource disk ="1" />
<source disk ="2" />
```
#### <span id="page-35-2"></span>**Destino**

Especifica el nombre y la ubicación de un archivo de imagen, por ejemplo:

<target file="E:\Mybackup2.tib" username="username" password="password" />

Los parámetros **username** y **password** son opcionales. Se utilizan para acceder a los recursos de red.

Puede especificar una unidad de CD-R/RW o de cinta como destino de los archivos de imagen.

#### <span id="page-35-3"></span>**Opciones**

Esta etiqueta puede utilizarse con varios parámetros adicionales:

#### **Compression**

especifica el nivel de compresión de la copia de seguridad. Puede ser **None, Normal, High, Maximum**.

#### **Incremental**

especifica si necesita crear un archivo de imagen incremental. Si es igual a "false" (o "0"), se creará un archivo de imagen completo. Si ya existe un archivo con el nombre especificado, se reemplazará sin advertencias. Si es igual a "true" (o "1") y ya existe un archivo con el nombre especificado, se creará una imagen incremental. En caso contrario, el programa creará un archivo de imagen completo. El valor predeterminado para este parámetro es "true".

#### **Description**

añade una descripción a un archivo de imagen. El comentario debe ser una única cadena (aunque su longitud es ilimitada).

#### **Split**

divide un archivo de imagen de gran tamaño en una serie de archivos más pequeños de un tamaño especificado, que puede proporcionarse en bytes, kilobytes, megabytes, etc.

#### **Password**

añade protección por contraseña a un archivo de imagen.

### <span id="page-36-0"></span>**1.3.3 Ejemplos de uso de archivos de comandos**

El siguiente ejemplo ilustra el uso de un archivo de comandos para realizar la copia de seguridad de dos particiones (unidades lógicas), C y F. **mybackup2.tib** se especifica como un archivo de imagen incremental. Se selecciona un nivel de compresión alto y la imagen se dividirá en partes de 650 MB para poder registrarlas en varios CD-R/RW. También se añadirá protección por contraseña. El archivo de comandos completo debe ubicarse entre las etiquetas **<backup>** y **</backup>**.

```
<? xml version="1.0" encoding="utf-8" ?>
<backup>
<source letter ="c" />
<source letter ="f" />
<target file="e:\mybackup2.tib" />
<options compression="high" incremental="true" description="this is my backup"
split="650 Mb" password="" />
</backup>
```
El archivo de comandos para realizar una copia de seguridad en cinta (tapeN especifica los números de cinta):

```
<? xml version="1.0" encoding="utf-8" ?>
<backup>
<source letter ="c" />
<source letter ="f" />
<target cdrw="\taperecorder\\\.\tape0|||" />
<target cdrw="\taperecorder\\\.\tape1|||" />
<options compression="high" incremental="true"
description="this is my backup" />
</backup>
```
## <span id="page-37-0"></span>**2 Modo consola en Linux**

La consola es una parte natural del sistema operativo Linux. Acronis Backup & Recovery 10 es compatible con la herramienta de línea de comando **trueimagecmd**. Brinda una forma de iniciar las operaciones de copia de seguridad y recuperación de datos. **trueimagecmd** también le permite automatizar las copias de seguridad con el servicio **"cron"**.

La funcionalidad **trueimagecmd** está limitada en cierta forma en comparación con el modo de interfaz de usuario. **trueimagecmd** no es compatible con operaciones que necesiten:

- el reinicio del sistema, por ejemplo, la restauración de una partición del sistema o la clonación de un disco del sistema
- la interacción del usuario, como insertar un segundo dispositivo como CD, DVD, o cinta cuando el primero esté lleno. Del mismo modo, si no hay dispositivo insertado en la unidad, la operación falla.

Por lo tanto, en condiciones complejas, le recomendamos que utilice el modo de funcionamiento de **acronis\_console** más potente en el sistema X Window.

Otra herramienta útil, **trueimagemnt**, le permite extraer archivos o directorios de imágenes al montar imágenes como si fueran dispositivos de bloque del kernel de Linux. Consulte también **man trueimagecmd** o **man**trueimagemnt.

Estas utilidades están disponibles también cuando se trabaja con el dispositivo de inicio basado en Linux.

### <span id="page-37-1"></span>**2.1 Creación de copias de seguridad, restauración y otras operaciones (trueimagecmd)**

### <span id="page-37-2"></span>**2.1.1 Comandos compatibles**

**trueimagecmd** tiene el siguiente formato:

trueimagecmd --command --option1 --option2…

Los comandos pueden ir acompañados de opciones. Algunas opciones son comunes para la mayoría de los comandos **trueimagecmd**, mientras que otros son específicos de los comandos individuales. A continuación se detalla una lista de comandos y opciones compatibles.

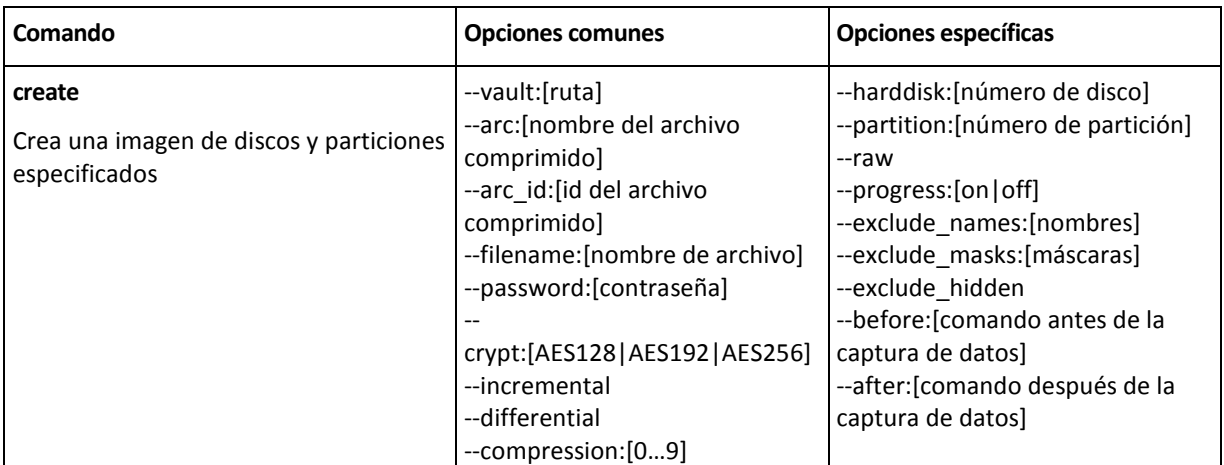

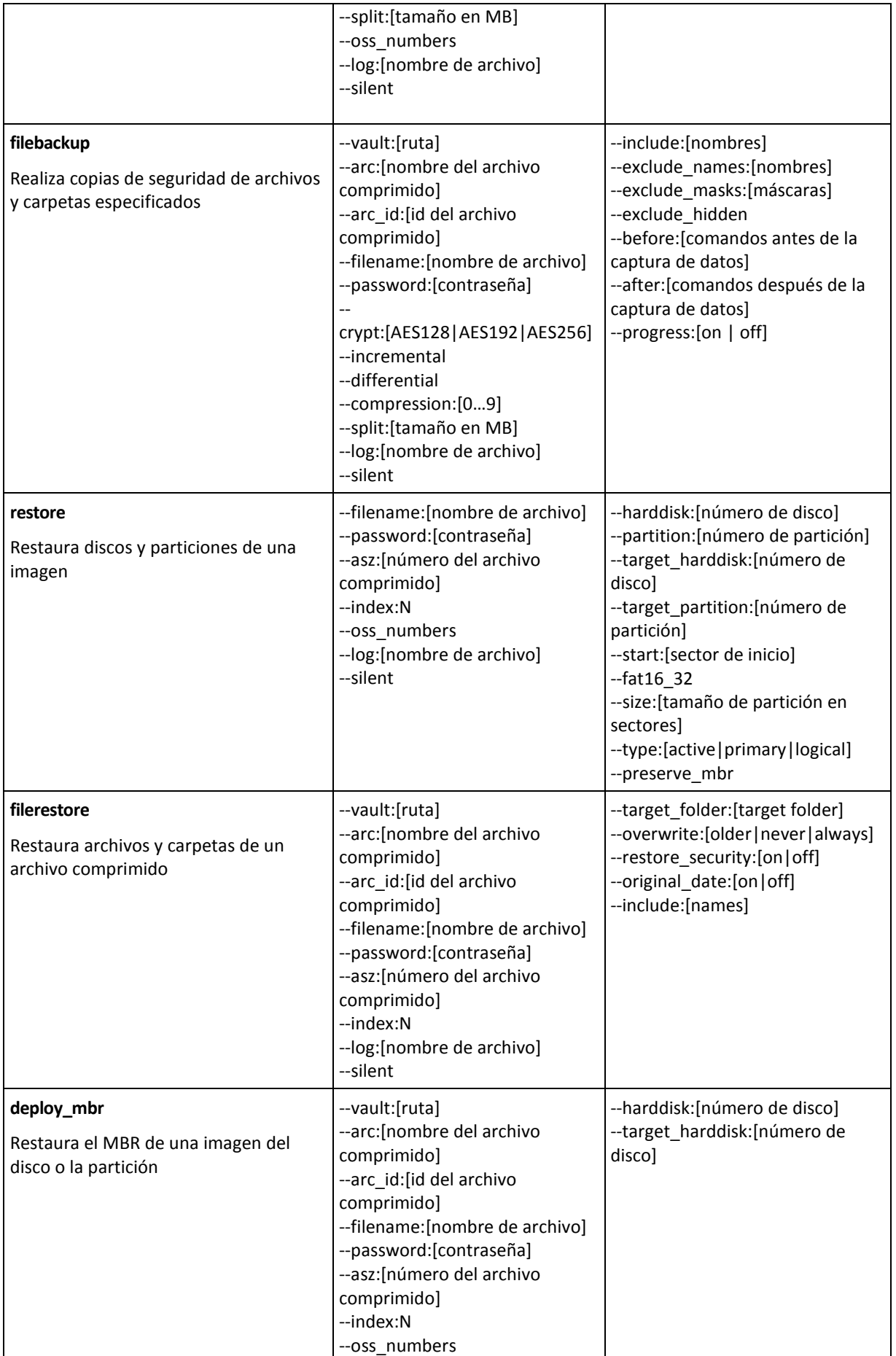

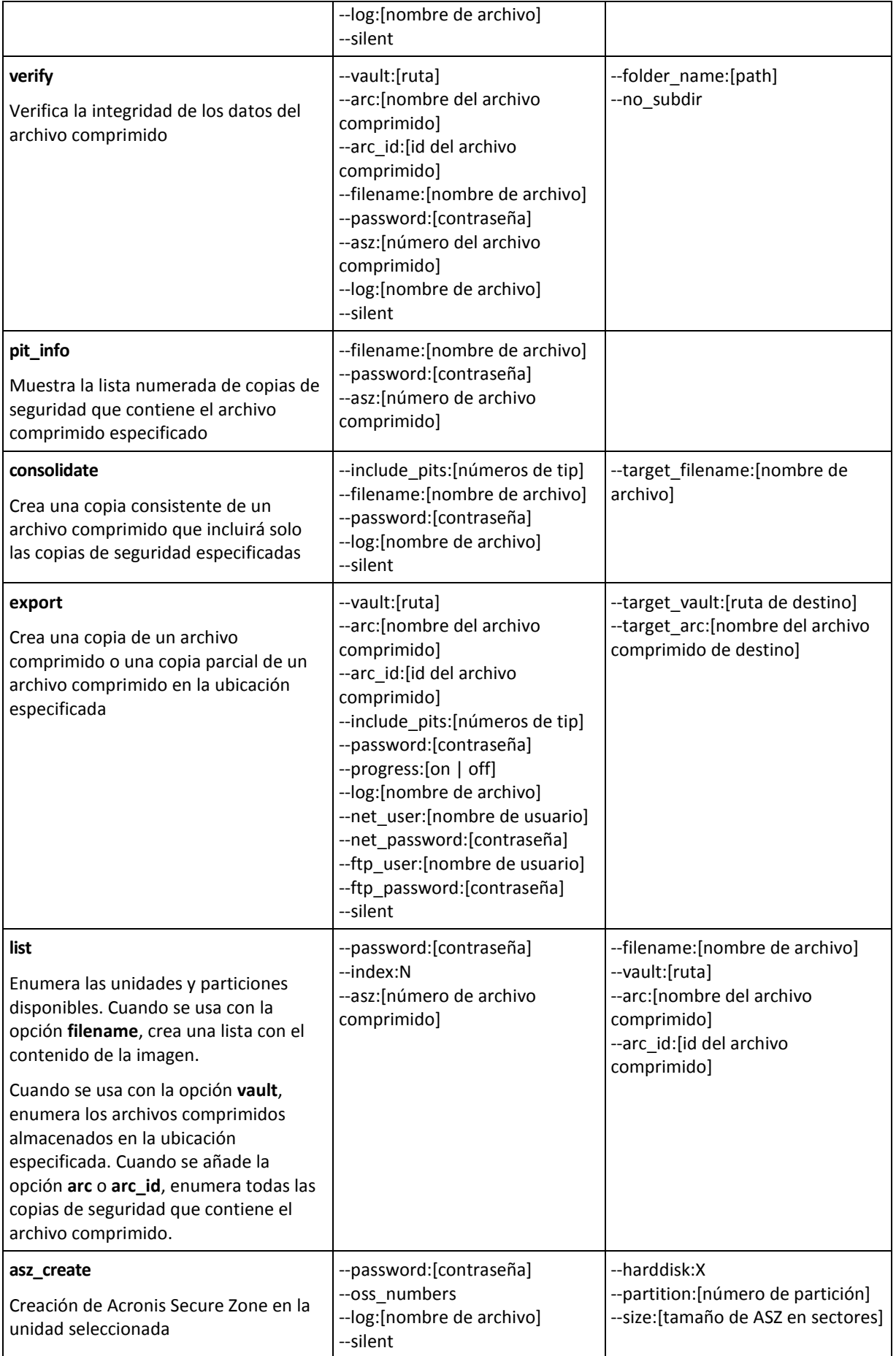

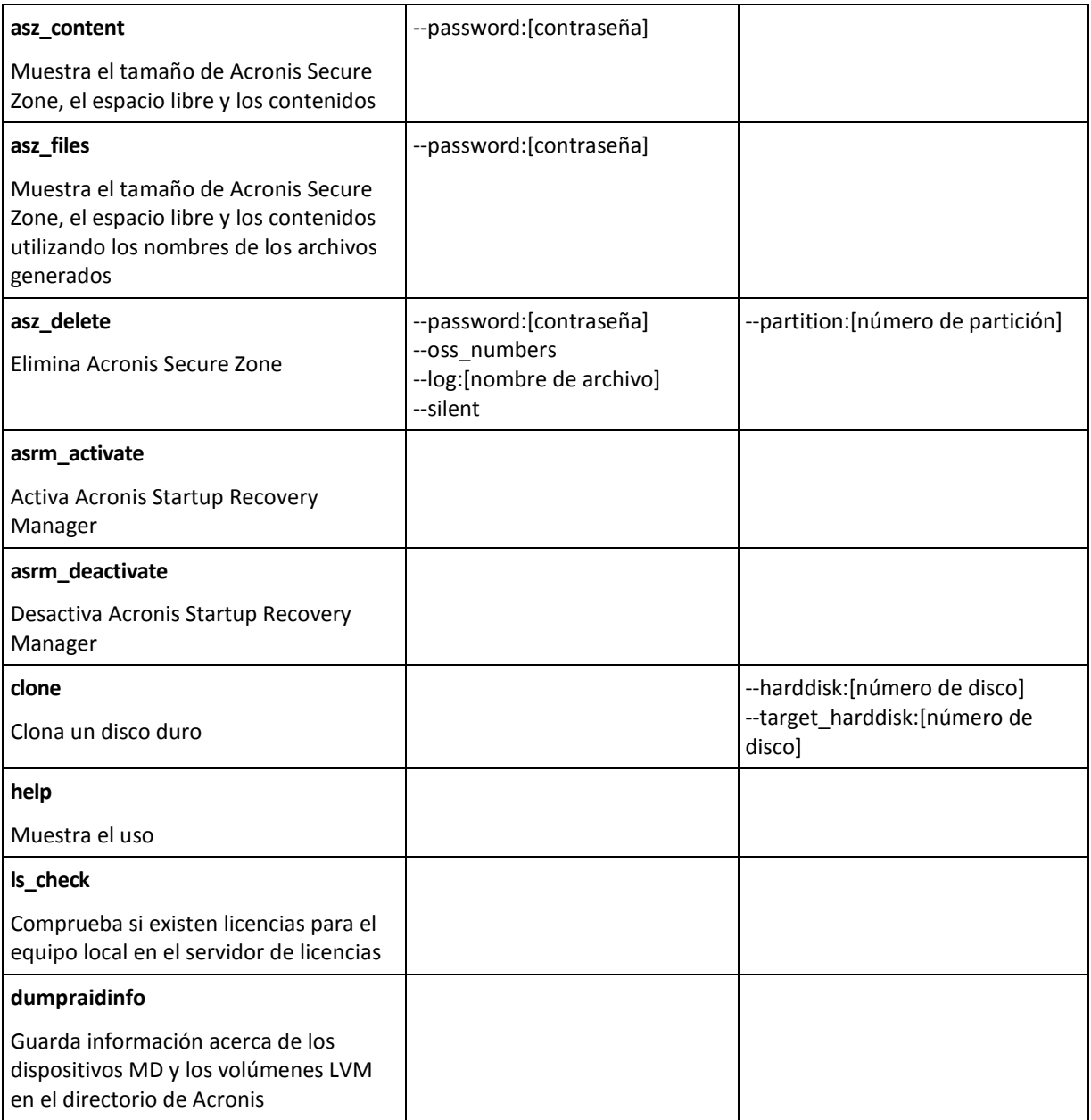

### <span id="page-40-0"></span>**2.1.2 Opciones comunes**

#### **Acceso a los archivos comprimidos**

### vault:[ruta]

Especifica una ruta a la ubicación que contiene el archivo comprimido. Se utiliza en combinación con la opción **arc** o **arc\_id**.

Las siguientes ubicaciones son compatibles:

- Carpetas locales, p. ej.: --vault:/folder, o --vault:"/Folder 1"
- Carpetas de red, p. ej.: --vault: smb: //Server/Share/
- Bóvedas gestionadas (solamente para ediciones avanzadas del producto), p. ej.: vault:bsp://StorageNode/VaultName
- FTP y SFTP, p. ej.: --vault:ftp://ServerA/Folder1
- CD, DVD: con la ruta especificada como una ruta local, p. ei.:  $\text{-value}$ : /mnt/cdrom
- Acronis Secure Zone, p. ej.: --vault:atis:///asz
- Las bóvedas sin gestionar se especifican con su ruta. Por ejemplo, si una bóveda está ubicada en una carpeta, especifique la ruta para esa carpeta.

Si se especifica la opción **vault** se ignora la opción **filename**.

*Tenga en cuenta que para los comandos create, filebackup, filerestore, verify solo son compatibles las bóvedas y cintas gestionadas.*

### arc:[nombre del archivo comprimido]

El nombre del archivo comprimido. Si no se especifica, se utilizará la opción **arc\_id**. Si se especifican las opciones **arc** y **arc\_id**, se utiliza la opción **arc\_id**.

### arc\_id:[id del archivo comprimido]

Especifica el UUID (Universally Unique Identifier) del archivo comprimido, p. ej.:

```
--arc_id:183DE307-BC97-45CE-9AF7-60945A568BE8
```
Si no se especifica, se utilizará la opción **arc**. Si se especifican las opciones **arc** y **arc\_id**, se utiliza la opción **arc\_id**.

### filename:[nombre del archivo]

Nombre del archivo comprimido, si la ubicación del archivo comprimido no es ASZ.

Para obtener acceso a la red Samba, especifique el nombre del archivo de copia de seguridad y del archivo de registro de la siguiente manera:

```
--filename:smb://username:password@hostname/sharename/filename
```

```
--log:smb://username:password@hostname/sharename/logfilename
```
o:

```
--filename:smb://hostname/sharename/filename --net user:username \ --
net_password:password
```

```
--log:smb://hostname/sharename/logfilename --log net user:username \ --
log_net_password:password
```
Las dos últimas opciones sólo pueden utilizarse si el nombre de usuario o la contraseña contiene el símbolo @ o /.

Para acceder a la unidad de red NFS, especifique el nombre del archivo de copia de seguridad de la siguiente manera:

nfs://hostname/share name:/remote filename

Por ejemplo:

```
trueimagecmd --list --filename:nfs://dhcp6-
223.acronis.com/sdb3/nfs_root:/mike/md1.tib
```
muestra el contenido del archivo comprimido /mike/md1.tib. /mike/md1.tib se ubica en el nodo dhcp6-223.acronis.com en el directorio /sdb3/nfs\_root exportado por NFS.

Si se especifica la opción **vault** se ignora la opción **filename**.

#### password:[contraseña]

- a) Contraseña para el archivo, si la ubicación del archivo es otra que ASZ.
- b) Contraseña para ASZ, si la ubicación del archivo es ASZ.

### asz:[número del archivo comprimido]

Se dirige a ASZ y selecciona el archivo comprimido (una copia de seguridad completa con incrementos o sin ellos).

Para obtener el número del archivo comprimido, utilice **asz\_content**.

#### index:N

N = Cantidad de copias de seguridad en un archivo comprimido:

- 1 = copia de seguridad completa básica
- $\blacksquare$  2 = 1er incremento.. y así sucesivamente
- 0 (predeterminado) = último incremento

Selecciona una copia de seguridad en una secuencia de copias de seguridad incrementales en el archivo comprimido.

Para obtener un índice de copia de seguridad desde ASZ, utilice **asz\_content.**

### ftp\_user:[nombre de usuario]

Especifique un nombre de usuario para acceder a un servidor FTP.

### ftp\_password:[contraseña]

Especifique una contraseña para acceder a un servidor FTP.

#### net user: [nombre de usuario]

Especifica el *nombre de usuario* para iniciar la sesión en la red compartida para guardar el archivo comprimido resultante.

#### net\_password:[contraseña]

Especifica la *contraseña* para iniciar la sesión en la red compartida para guardar el archivo comprimido resultante.

### include\_pits:[números de tip]

Especifica las copias de seguridad (tip) que se incluirán en la copia del archivo comprimido. Para obtener los números de tip, utilice **/pit\_info**. Separe los diferentes valores con una coma, por ejemplo:

--include\_pits:2,4,5

### **Opciones de la copia de seguridad**

#### incremental

Establece el tipo de copia de seguridad como incremental.

Si no se especifica o no existe ninguna copia de seguridad completa básica, se creará una copia de seguridad completa.

### differential

Establece el tipo de copia de seguridad como diferencial.

Si no se especifica o no existe ninguna copia de seguridad completa básica, se creará una copia de seguridad completa.

#### compression:[0…9]

Especifica el nivel de compresión de los datos.

Oscila entre 0 y 9, y se establece en 3 de manera predeterminada.

### crypt:[AES128|AES192|AES256]

Especifica el tamaño de la clave para el cifrado de algoritmo AES del archivo comprimido protegido con contraseña. La opción se usa junto con la opción**--password** (pág. [10\)](#page-9-0). Por ejemplo:

--password:QWerTY123 --crypt:AES256

La clave de cifrado generada de forma aleatoria es entonces cifrada con AES-256 usando un hash SHA-256 de la contraseña como clave. La contraseña no se guarda en ninguna parte del disco o del archivo de copia de seguridad; el hash de la contraseña se usa como para verificación. Con esta seguridad con dos niveles, los datos de copia de seguridad están protegidos contra el acceso no autorizado.

Si la opción **/crypt** no está especificada, el archivo comprimido protegido con contraseña no será cifrado.

#### split:[tamaño en MB]

Divida las copias de seguridad en partes del tamaño especificado, si la ubicación del archivo comprimido no es ASZ.

#### **Opciones generales**

#### oss\_numbers

Indica que los números de las particiones en la opción **partición** se ajustan para la tabla de partición MBR en lugar de ser simplemente números ascendentes. Esto significa que las particiones primarias tienen los números 1-1, 1-2, 1-3, 1-4 y las particiones lógicas comienzan con 1-5. Por ejemplo, si el disco tiene una partición primaria y dos particiones lógicas, sus números pueden aparecer de la siguiente manera:

```
--partition:1-1,1-2,1-3
```
--oss\_numbers --partition:1—1,1—5,1—6.

### log:[nombre del archivo]

Cree un archivo de registro de la operación en curso con el nombre del archivo especificado.

#### silent

Elimina el comando de salida..

### <span id="page-44-0"></span>**2.1.3 Opciones específicas**

#### **create**

### harddisk:[número de disco]

Especifica la cantidad de discos duros de los que se creará una imagen (separados por coma). Por ejemplo:

--harddisk:1,3

Puede obtener la lista de discos duros disponibles mediante el comando **--list**.

#### partition:[número de partición]

Especifica las particiones que deben incluirse en el archivo de imagen, ordenadas por números. La lista de particiones disponibles se proporciona mediante el comando **--list**. Los números de particiones se especifican como <número de disco>—<número de partición>, por ejemplo:

#### --partition:1—1,1—2,3—1

Para especificar un volumen lógico (también llamado volumen LVM) o un dispositivo MD (también llamado Linux Software RAID), utilice el prefijo DYN. Por ejemplo:

/partition:DYN1

#### raw

Utilice esta opción para crear una imagen de un disco (partición) con un sistema de archivos no reconocido o no compatible. Con ello se copiará todo el contenido del disco/partición sector por sector. Sin esta opción, solo se crean imágenes de los sectores que incluyen sistemas útiles y datos de usuarios (para los sistemas de archivos compatibles).

### progress:[activado| desactivado]

Muestra/oculta la información de progreso (porcentaje completado). Se muestra en pantalla de manera predeterminada.

### exclude\_names:[nombres]

Especifica los archivos y las carpetas que se excluirán de la copia de seguridad (separados por coma). Los nombres de los objetos se deben especificar en relación con la entrada de raíz de las particiones de los objetos.

Por ejemplo, si la partición "**inicio**" se monta en el directorio **/inicio** y es necesario excluir el directorio "**grub**" de una copia de seguridad, entonces se debe especificar como **/grub/**. Si este directorio se halla en una partición raíz, entonces se deberá especificar **/inicio/grub/** para excluirlo de la copia de seguridad.

### exclude\_masks:[máscaras]

Aplica las máscaras para seleccionar los archivos que se excluirán de la copia de seguridad. Utilice las reglas de Linux para enmascaramiento. Por ejemplo, para excluir todos los archivos con extensión **.sh**, añada **\*.sh**. **My???.sh** excluirá todos los archivos **.sh** cuyos nombres posean cinco símbolos y comiencen con "my".

### exclude\_hidden

Excluye todos los archivos ocultos de la copia de seguridad.

En Linux, se considera que un archivo está oculto si el primer símbolo en el nombre del archivo es un punto.

### before:[comandos antes de la captura de datos]

Permite definir el comando que se ejecutará automáticamente antes de la captura de datos.

### after:[comandos después de la captura de datos]

Permite definir el comando que se ejecutará automáticamente después de la captura de datos.

#### **filebackup**

### include:[nombres]

Archivos y carpetas que se incluirán en la copia de seguridad (separados por coma). Por ejemplo:

--include:'/home/bot/ATIESsafe.iso,/home/bot/ATIW.iso'

### exclude\_names: [nombres]

Archivos y carpetas que se excluirán de la copia de seguridad (separados por coma). Por ejemplo:

--exclude\_names:'/home/bot/ATIESsafe.iso,/home/bot/MyProject/Old'

### exclude\_masks:[máscaras]

Aplica las máscaras para seleccionar los archivos que se excluirán de la copia de seguridad. Utilice las reglas de Linux para enmascaramiento. Por ejemplo, para excluir todos los archivos con extensión **.sh**, añada **\*.sh**. **My???.sh** excluirá todos los archivos **.sh** cuyos nombres posean cinco símbolos y comiencen con "my".

#### exclude\_system

Excluye todos los archivos del sistema de la copia de seguridad.

### exclude\_hidden

Excluye todos los archivos ocultos de la copia de seguridad.

En Linux, se considera que un archivo está oculto si el primer símbolo en el nombre del archivo es un punto.

### before:[comandos antes de la captura de datos]

Permite definir el comando que se ejecutará automáticamente antes de la captura de datos.

### after:[comandos después de la captura de datos]

Permite definir el comando que se ejecutará automáticamente después de la captura de datos.

### progress:[activado| desactivado]

Muestra/oculta la información de progreso (porcentaje completado). Se muestra en pantalla de manera predeterminada.

#### **restore**

### harddisk:[número de disco]

Especifica los discos duros que se desea restaurar, por números.

### partition:[número de partición]

Especifica las particiones que se van a restaurar, por números. Por ejemplo:

--partition:1—1,1—2,3—1

Para especificar un volumen lógico (también llamado volumen LVM) o un dispositivo MD (también llamado Linux Software RAID), utilice el prefijo DYN. Por ejemplo:

/partition:DYN1

Para enumerar las particiones enumeradas en la copia de seguridad, utilice el comando **--list**. Por ejemplo:

trueimagecmd --list --filename:backup.tib

### target\_harddisk: [número de disco]

Especifica el número del disco duro en el que se restaurará la imagen.

### target\_partition:[número de partición]

Especifica el número de la partición de destino para restaurar una partición sobre la existente. Si no se especifica la opción, el programa asume que el número de partición de destino es el mismo que el número de partición especificado con la opción **partición**.

### start:[sector de inicio]

Establece el sector de inicio para restaurar una partición al espacio no asignado del disco duro.

### fat16\_32

Permite la conversión del sistema de archivos de FAT16 a FAT32 si es probable que el tamaño de la partición después de la recuperación exceda los 2 GB. Sin esta opción, la partición recuperada heredará el sistema de archivos de la imagen.

### size:[tamaño de las particiones en sectores]

Establece el nuevo tamaño de la partición (en sectores).

### type:[active | primary | logical]

Establece la partición restaurada activa, primaria o lógica, si es posible (por ejemplo, no pueden existir más de cuatro particiones en el disco). Cuando se establece una partición activa, también se establece como primaria, mientras que una partición establecida como primaria puede permanecer inactiva.

Si no se especifica el tipo, el programa intentará conservar el tipo de partición de destino. Si la partición de destino está activa, la partición restaurada se establece como activa. Si la partición de destino es primaria y existen otras particiones primarias en el disco, una de ellas se establecerá como activa y la partición restaurada se convertirá en primaria. Si no hay otras particiones primarias en el disco, la partición restaurada se establecerá como activa.

Cuando se restaura una partición en un espacio no asignado, el programa extrae el tipo de partición de la imagen. Para la partición primaria, el tipo se establecerá de la siguiente manera:

- si el disco de destino es el primero, según BIOS, y no existen otras particiones primarias, la partición restaurada se establecerá como activa.
- si el disco de destino es el primero, según BIOS, y existen otras particiones primarias, la partición restaurada se establecerá como lógica.
- si el disco de destino no es el primero, la partición restaurada se establecerá como lógica.

### preserve\_mbr

Cuando se restaura una partición sobre una ya existente, la partición de destino se elimina del disco junto con su entrada en el disco MBR de destino. Después, mediante la opción **preserve\_mbr**, la entrada de la partición restaurada ocupará la posición superior vacía en el disco MBR de destino. Por lo tanto, se preserva el disco MBR de destino. Si no se especifica, la entrada de la partición restaurada ocupará la misma posición que ocupaba en el disco MBR de origen guardada en la imagen. Si la posición no está vacía, la entrada existente se moverá a otra posición.

#### **filerestore**

### target\_folder:[carpeta de destino]

Especifica una carpeta donde se restaurarán las carpetas y archivos (una carpeta de destino). Si no se especifica, la ruta original se crea nuevamente desde el archivo comprimido.

### overwrite:[older | never | always]

Esta opción le permite mantener los cambios importantes realizados a los datos desde que se creó la copia de seguridad que se va a restaurar. Elija qué hacer si la carpeta de destino incluye un archivo con el mismo nombre que en el archivo comprimido:

- *anterior*: esto dará prioridad a la modificación más reciente del archivo, independientemente de que se encuentre en el archivo comprimido o en el disco.
- *nunca*: esta opción otorgará al archivo del disco duro una prioridad incondicional sobre el archivo guardado.
- *siempre*: esta opción otorgará al archivo guardado una prioridad incondicional sobre el archivo del disco duro.

Si no se especifica, los archivos del disco siempre se reemplazarán por los archivos guardados.

### restore\_security: [on | off]

Especifica si se restaurarán los atributos de seguridad (predeterminados) de los archivos o si los archivos heredarán las configuraciones de seguridad de la carpeta en la que se restaurarán.

### original\_date:[on | off]

Especifica si restaurar la fecha y hora original de los archivos desde el archivo comprimido o si asignar la fecha y hora actual a los archivos restaurados. Si no se especifica, se asignará la fecha actual.

### include:[nombres]

Especifica los archivos y las carpetas a restaurar de la copia de seguridad del archivo (separados por coma).

Por ejemplo:

```
--include:'/home/bot/file1.i686,/home/bot/MyProject'
```
Si no se especifica se restaurará todo el contenido de la copia de seguridad del archivo.

#### **verify**

### folder\_name:[path]

Especifica una ruta a la carpeta local que contiene archivos comprimidos para verificar.

Por ejemplo:

```
--folder_name:'/home/bot/MyProject'
```
De forma predeterminada todos los archivos comprimidos almacenados en la carpeta y en sus subcarpetas serán verificados. Para evitar la verificación de las subcarpetas, añada la opción **- no\_subdir** (pág. [49\)](#page-48-0).

#### <span id="page-48-0"></span>no\_subdir

Esta opción se usa junto con la opción **/folder\_name** (pág. [19\)](#page-18-1). Prohíbe la verificación de archivos almacenados en las subcarpetas de la carpeta especificada.

Por ejemplo:

--folder name:'/home/bot/MyProject' --no subdir

Si la opción no está especificada, serán verificados todos los archivos comprimidos almacenados en la carpeta principal.

### **deploy\_mbr**

### harddisk:[número de disco]

Especifica el disco duro básico desde el cual restaurar el MBR.

### target harddisk: [número de disco]

Especifica el disco duro de destino en el cual se implementará el MBR.

#### **consolidate**

### target\_filename:[nombre de archivo]

Especifica la ruta y el nombre de la copia del archivo comprimido que se creará. Si existen dos o más copias de seguridad (tip) en la copia, se agregarán números a sus nombres.

#### **export**

### target\_vault:[ruta de destino]

Especifica una ruta a la ubicación de destino en la que se exportará el archivo comprimido.

Las siguientes ubicaciones de destino son compatibles:

- Carpetas locales o bóvedas sin gestionar, p. ej.: --vault:/carpeta o --vault:"/Carpeta 1"
- Bóvedas gestionadas (solamente para ediciones avanzadas del producto), p. ej.: vault:bsp://NodoAlmacenamiento/NombreBóveda
- Carpetas de red, p. ej.: --vault: smb://Servidor/compartido/
- FTP y SFTP, p. ej.: --vault:ftp://ServidorA/Carpeta1
- CD, DVD: con la ruta especificada como una ruta local, p. ej.: --vault:/mnt/cdrom
- Acronis Secure Zone, p. ej.: --vault:atis:///asz
- Cintas, p. ej.: --vault:atis:///tape?0
- Las bóvedas sin gestionar se especifican con su ruta. Por ejemplo, si una bóveda está ubicada en una carpeta, especifique la ruta para esa carpeta.

### target\_arc:[nombre del archivo comprimido de destino]

El nombre del archivo comprimido de destino. Tiene que ser único en la carpeta de destino. Si existe un archivo comprimido que tiene el mismo nombre, la operación fallará.

#### **list**

### filename:[nombre del archivo]

El contenido de la imagen se muestra mediante esta opción.

Cuando se enumera el contenido de una imagen, los números de partición pueden no coincidir con los de la lista de unidades/particiones si la imagen no contiene todas las particiones del disco. Por ejemplo, si la imagen contiene las particiones 2-3 y 2-5, se enumerarán como 2-1 y 2-2

Si el comando **--deploy --partition** no puede encontrar una partición en la imagen mediante su número físico, utilice las claves **--partition:<número en la imagen>--target\_partition:<número físico**  **de la partición de destino>**. En el ejemplo anterior, para restaurar la partición 2-5 a su lugar original, utilice:

--partition:2-2 --target partition:2-5.

Si se especifica la opción **vault** se ignora la opción **filename**.

### vault:[ruta]

Especifica la ruta a la ubicación cuyos archivos comprimidos desea enumerar. Junto con los nombre del archivo comprimido, enumera los Universally Unique Identifiers (UUID) que se utilizan con la opción **arc\_id**.

Las siguientes ubicaciones son compatibles:

- Carpetas locales, p. ej.: --vault:/carpeta o --vault:"/Carpeta 1"
- Carpetas de red, p. ej.: --vault:smb://Servidor/compartido/
- Bóvedas gestionadas (solamente para ediciones avanzadas del producto), p. ej.: vault:bsp://NodoAlmacenamiento/NombreBóveda
- FTP y SFTP, p. ej.: --vault:ftp://ServidorA/Carpeta1
- CD, DVD: con la ruta especificada como una ruta local, p. ej.: --vault:/mnt/cdrom
- Acronis Secure Zone, p. ej.: --vault:atis:///asz
- Cintas, p. ej.: --vault:atis: ///tape?0
- Las bóvedas sin gestionar se especifican con su ruta. Por ejemplo, si una bóveda está ubicada en una carpeta, especifique la ruta para esa carpeta.

Si se especifica la opción **vault** se ignora la opción **filename**.

### arc:[nombre del archivo comprimido]

Se utiliza en combinación con la opción de **bóveda**. Enumera todas las copias de seguridad incluidas en el archivo comprimido.

Si no se especifica, se utilizará la opción **arc\_id**. Si se especifican las opciones **arc** y **arc\_id**, se utiliza la opción **arc\_id**.

### arc\_id:[id del archivo comprimido]

Se utiliza en combinación con la opción de **bóveda**. Enumera todas las copias de seguridad del archivo comprimido seleccionado.

Si no se especifica, se utilizará la opción **arc**. Si se especifican las opciones **arc** y **arc\_id**, se utiliza la opción **arc\_id**.

#### **asz\_create**

#### password:[contraseña]

- a) Contraseña para el archivo, si la ubicación del archivo es otra que ASZ.
- b) Contraseña para ASZ, si la ubicación del archivo es ASZ.

#### /harddisk:X

Especifica el número del disco duro en el que se creará Acronis Secure Zone.

Copyright © Acronis, Inc. 51

### partition:[número de partición]

Especifica las particiones de las que se tomará espacio libre para la creación de Acronis Secure Zone.

### size: [tamaño de ASZ en sectores | no asignado]

Establece el tamaño de Acronis Secure Zone (en sectores).

Si no se especifica, el tamaño se establece como un promedio entre los valores máximos (espacio no asignado más espacio libre en todas las particiones seleccionadas mediante la opción **Partición**) y mínimos (alrededor de 35 MB).

De cualquier manera, el programa primero utilizará el espacio no asignado. Si no hay suficiente espacio no asignado, se reducirán las particiones seleccionadas. Para modificar el tamaño de las particiones bloqueadas es necesario reiniciar el sistema.

Con la opción "no asignado", la zona utilizará todo el espacio no asignado del disco. Las particiones se moverán, si es necesario, pero su tamaño no se modificará. Para mover las particiones bloqueadas es necesario reiniciar el sistema. La opción **Partición** se ignora.

#### **asz\_delete**

### partition:[número de partición]

Especifica las particiones a las que se añadirá espacio libre tras eliminar Acronis Secure Zone. Si especifica varias particiones, el espacio se distribuirá proporcionalmente en base al tamaño de cada partición.

#### **clone**

#### harddisk:[número de disco]

Especifica un disco duro de origen que se clonará al disco duro nuevo.

#### target\_harddisk:[número de disco]

Especifica el número del disco duro de destino en el que se clonará el de origen.

### <span id="page-51-0"></span>**2.1.4 Ejemplos de uso de trueimagecmd**

- El siguiente comando creará una lista con las particiones disponibles: trueimagecmd --list
- El siguiente comando enumerará las particiones (y sus índices) guardadas en backup.tib: trueimagecmd --list --filename:backup.tib
- El siguiente comando comprobará si hay licencias asignadas al equipo local en el servidor de licencias:

trueimagecmd --ls\_check

El resultado es una lista de licencias utilizadas. Por ejemplo:

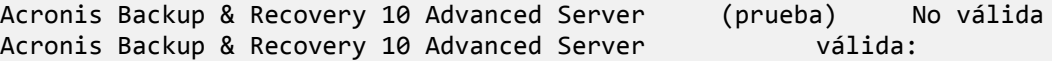

 El siguiente comando creará una imagen llamada backup.tib de la partición 1-1: trueimagecmd --partition:1-1 --filename:backup.tib --create

- El siguiente comando creará una imagen incremental de la partición anterior: trueimagecmd --partition:1-1 --filename:backup.tib --create --incremental
- El siguiente comando creará una imagen de la partición 1-1 en el Acronis Secure Zone: trueimagecmd --partition:1-1 --asz --create
- El siguiente comando creará una imagen de una dispositivo MD (el cual residirá en dos o más particiones):

```
trueimagecmd --partition:dyn1 --filename:backup.tib --create
```
- Restaurará una partición desde backup.tib: trueimagecmd --partition:1-1 --filename:backup.tib --restore
- El siguiente comando restaurará un dispositivo MD de backup.tib: trueimagecmd --partition:dyn1 --filename:backup.tib --restore
- El siguiente comando creará una copia de seguridad de la carpeta /usr/kerberos/lib en la ubicación del servidor FTP:

```
trueimagecmd --filebackup --include:'/usr/kerberos/lib' \
--filename:ftp://myftp.com/Backup/MyLib.tib --ftp user:usr1 \
--ftp_password:passw1
```
 El siguiente comando realizará una copia de seguridad de la carpeta /bin en la carpeta compartida en host1 y creará el registro de la operación en la carpeta compartida en host2:

```
trueimagecmd --filebackup --include:'/bin' \
--filename:smb://username1:password1@host1/dir/MyBin.tib \
--log:smb://username2:password2@host2/dir/Mylog1.log
```
 El siguiente comando enumerará las copias de seguridad, que están incluidas en el archivo comprimido /usr/backups/backups.tib, con sus números de tip. Este comando está diseñado para obtener los números de tip para la consolidación.

```
trueimagecmd --pit_info --filename:/usr/backups/backups.tib
```
La lista se visualizará de la siguiente manera:

Número de tip: 1 tipo: archivo; clase: base; fecha: 18/10/07 14:45:02 Número de pit: 2 tipo: archivo; clase: incremental; fecha: 18/10/07 14:47:38 Número de pit: 3 tipo: archivo; clase: incremental; fecha: 18/10/07 14:49:58

 El siguiente comando creará un archivo comprimido en la carpeta /usr/backups que incluye dos archivos: kons.tib, (tip 2 del archivo comprimido /usr/backups/backups.tib) y kons2.tib (tip 3 del archivo comprimido /usr/backups/backups.tib). Por lo tanto, el archivo comprimido "kons" es una copia del archivo comprimido "backups" sin tip 1. Utilice este comando para eliminar copias de seguridad que ya no necesita y, al mismo tiempo, conservar el archivo comprimido:

```
trueimagecmd --consolidate --filename:/usr/backups/backups.tib \
--include_pits:2,3 --target_filename:/usr/backups/kons.tib
```
- El siguiente comando restaurará el MBR de la imagen de partición D1 en el disco duro 1: trueimagecmd --deploy\_mbr --filename:/usr/backups/D1.tib --harddisk:1
- El siguiente comando exportará el archivo comprimido "archivo1" desde la carpeta raíz al nuevo archivo comprimido "archivo2" en la carpeta "exportados": trueimagecmd --export --vault:/ --arc:archive1 --target vault:/exported \ --target\_arc:archive2

 El siguiente comando exportará el archivo comprimido "archivo1" de la bóveda gestionada "bóveda10" a la red compartida:

```
trueimagecmd --export --vault:bsp://StorageNode/bóveda10 --arc:archive1 \
--net src user:username --net src password:password \
--target vault:smb://server/exported --target arc:archive2 \
--net_user:username --net_password:password
```
 El siguiente comando exportará el archivo comprimido "archivo1" de la red compartida a la carpeta de "exportados":

```
trueimagecmd --export --vault:smb://server/backups/ --arc:archive1 \
--target_vault:/exported --target_arc:archive2 --net_src_user:username \
--net_src_password:password
```
### <span id="page-53-0"></span>**2.2 Creación automática de imágenes mediante el servicio de cron**

Como regla, la imágenes del disco/partición se crean de forma regular, a menudo diariamente. Para automatizar esta operación, puede utilizar el servicio de **cron** conocido por muchos usuarios de UNIX.

A modo de ejemplo, imaginemos una situación en la que usted (el administrador del sistema) necesita realizar la copia de seguridad de una o más particiones del disco de forma regular.

Para obtener el número de partición necesario, utilice el comando **--list** :

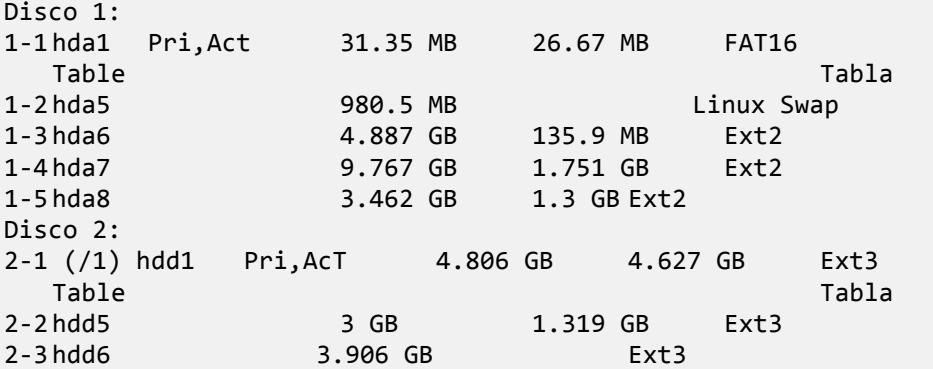

Debe realizar la copia de seguridad de la partición 2-1. Supongamos que se debe crear una imagen completa semanalmente, la cual debe ser compatible con imágenes incrementales creadas diariamente.

Para hacer esto, coloque los archivos ejecutables respectivos (por ejemplo **trueimage.cron**) en las carpetas **/etc/cron.daily** y **/etc/cron.weekly**.

Para iniciar la creación **semanal** de la imagen completa de la partición 2-1, añada la siguiente línea en el archivo mencionado anteriormente:

```
#!/bin/bash
/usr/sbin/trueimagecmd --create --partition:2-1 \
--filename:/mnt/backups/my_host/backup.tib
```
En el que /mnt/backups/my\_host/backup.tib es el nombre de la imagen y la ruta.

Se necesita el segundo archivo ejecutable para iniciar diariamente la creación de imágenes incrementales:

```
#!/bin/bash
/usr/sbin/trueimagecmd --create --incremental --partition:2-1 \
--filename:/mnt/backups/my_host/backup.tib
```
Si fuese necesario, los usuarios pueden configurar su propia programación de la copia de seguridad. Para obtener más información, consulte la opción Ayuda en el servicio de **cron**.

### <span id="page-54-0"></span>**2.3 Restauración de archivos con trueimagemnt**

La herramienta **trueimagemnt** está diseñada para restaurar archivos desde imágenes de una partición o un disco. Monta archivos comprimidos de Acronis Backup & Recovery 10 como si fueran dispositivos de bloque de espacio del kernel. El programa implementa la parte del nivel de usuario del servicio del dispositivo de bloque en modo de usuario de Acronis Backup & Recovery 10. La mayoría de la funcionalidad se maneja a través del módulo del kernel snumbd.

#### **RESUMEN**

```
trueimagemnt [-h|--help] [-l|--list] [-m|--mount punto de montaje] [-u|--umount 
punto de montaje] 
[-s|--stop tip] [-o|--loop] [-f|--filename nombre del archivo comprimido] [-p|-
-password contraseña] 
[-t|--fstype tipo de sistema de archivos] [—i|--index índice de la partición] 
\lceil -w \rceil-read-write]
[-d|--description descripción del archivo comprimido] [-k|--keepdev]
```
### <span id="page-54-1"></span>**2.3.1 Comandos compatibles**

**trueimagemnt** es compatible con los siguientes comandos:

—h|--help

Muestra el uso.

—l|--list

Enumera los dispositivos de bloque en modo de usuario ya montados.

—m|--mount punto de montaje

Monta la imagen del archivo comprimido que especifica la opción **-f|--filename** en la carpeta que especifica la opción **punto de montaje**. El índice de partición debe especificarse mediante la opción **-i|--index**. El contenido del archivo de imagen (las particiones y sus índices) puede enumerarse mediante el comando **trueimagecmd --list --filename:nombre de archivo**.

*Para montar una imagen incremental, deberá tener todas las imágenes incrementales anteriores y la imagen inicial completa. Si se pierde algunas de las imágenes sucesivas, no es posible realizar el montaje.*

-u|--umount punto de montaje

Desmonta el dispositivo montado en **punto de montaje**, destruye el dispositivo de bloque de espacio del kernel y detiene el daemon de espacio del usuario.

-s|--stop tip

Destruye el dispositivo de bloque de espacio del kernel y detiene el daemon de espacio del usuario especificado por tip. Este comando debe utilizarse si se produce un error durante el montaje y sobrevive el par del dispositivo de bloque de espacio del daemon/kernel del espacio

del usuario sin montar. Dicho par se enumera mediante el comando **-l|--list** con el campo de **punto de montaje** en blanco.

-o|--loop

Un comando de prueba. Monta un archivo, especificado mediante la opción **-f|--filename**, que incluye un sistema de archivos válidos de Linux como si fuera un archivo comprimido de Acronis Backup & Recovery 10. El comando puede utilizarse, por ejemplo, para calcular el nivel de compresión de una imagen, al comparar el tiempo necesario para copiar un archivo desde la imagen con el tiempo para copiar el archivo montado (no comprimido).

**trueimagemnt** es compatible con las siguientes opciones de comandos:

-f|--filename nombre del archivo comprimido

El nombre del archivo de imagen **trueimagemnt** es claramente compatible con el acceso a las redes NFS y Samba. Para acceder a la unidad de red NFS, especifique el nombre del archivo de imagen de la siguiente manera:

nfs://hostname/share name:/remote filename

Por ejemplo:

trueimagemnt -m /mnt/md1 -f nfs://dhcp6- 223.acronis.com/sdb3/nfs\_root:/mike/md1.tib -i 2

el archivo comprimido mounts/mike/md1.tib se ubica en el nodo dhcp6-223.acronis.com en el directorio /sdb3/nfs\_root exportado por NFS.

Para obtener acceso a la red Samba, especifique el nombre del archivo de imagen de la siguiente manera:

smb://hostname/share name/remote filename

El nombre del servidor se puede especificar con el nombre de usuario y la contraseña como: nombre de usuario:contraseña@nombre del servidor, a menos que el nombre de usuario o la contraseña contengan el símbolo @ o /.

Por ejemplo:

```
trueimagemnt -m /mnt/md1 -f smb://dhcp6-223.acronis.com/sdb3/mike/md1.tib -i 2
```
monta el archivo comprimido /mike/md1.tib ubicado en el nodo dhcp6-223.acronis.com en el directorio /sdb3 exportado por Samba.

-p|--password contraseña

Especifica la contraseña para explorar imágenes protegidas con contraseña.

-t|--fstype tipo de sistema de archivos

Especifica el tipo de sistema de archivos explícito que pasará al comando estándar de "montaje". Esta opción es útil si, por algún motivo, el comando estándar de "montaje" no puede adivinar el tipo de sistema de archivos.

#### -i|--index índice de partición

Índice de la partición.

-w|--read-write

Abre la imagen en el modo lectura-escritura. Después de realizar el desmontaje, todos los datos modificados se guardarán en el archivo comprimido con un índice nuevo.

-d|--description descripción del archivo comprimido

Si se monta una imagen en el modo **lectura-escritura**, el programa asume que la imagen se modificará y creará un archivo incremental para capturar los datos. La opción le permite enumerar los próximos cambios en el comentario de este archivo.

-k|--keepdev

Conserva el dispositivo de bloque de espacio del kernel y el daemon de espacio del usuario si se produce un error durante el montaje. Esta opción puede utilizarse para obtener acceso directo a los datos de la partición que posee la imagen.

### <span id="page-56-0"></span>**2.3.2 Ejemplos de uso de Trueimagemnt**

- El siguiente comando enumerará los archivos montados: trueimagemnt --list
- El siguiente comando montará el archivo comprimido backup.tib de la partición con índice 2 en /mnt/backup:

trueimagemnt --mount /mnt/backup --filename backup.tib --index 2

 El siguiente comando desmontará una partición montada en /mnt/backup: trueimagemnt --umount /mnt/backup